# Bardess Bytes of Wisdom: 50 Qlik Tips to Accelerate Your Development

"Bardess Bytes of Wisdom: 50 Qlik Tips to Accelerate Your Development is a great resource for any Qlik user at any level. I learned so much and I recommend this book to anyone looking to get more from their data."

— Mike Muglia, Qlik Luminary, 2018-Present

# $\boldsymbol{\Xi}$ **BARDESS®**

#### Foreword

"I have had the pleasure of working on numerous projects with Bardess Group over the years and they bring a level of expertise that is truly unmatched. Bardess Bytes of Wisdom: 50 Qlik Tips to Accelerate Your Development is a great resource for any Qlik user at any level. I learned so much and I recommend this book to anyone looking to get more from their data."

#### **— [Mike Muglia](https://www.linkedin.com/in/michael-muglia-4782a1a/), Qlik Luminary, 2018-Present**

"I am excited about introducing this first eBook in our knowledge-sharing series, Bardess Bytes of Wisdom, which is all about people helping people with data. This eBook presents innovative ways to use Qlik technology and accelerate user adoption. It brings Bardess' thought leadership to the forefront, and any user will benefit from our collected knowledge and hands on experience."

**— [Barbara Pound](https://www.linkedin.com/in/barbara-s-pound/), CEO Bardess Group, Ltd.**

"Bardess has many talented and passionate Qlik developers, and they represent the best and brightest advocates of this premier data analytics platform. This book will allow you to take advantage of their expertise and commitment."

**— [Joe DeSiena](https://www.linkedin.com/in/jdesiena/), President Bardess Group, Ltd.**

#### Table of Contents

- **[01 Call to Action: Subroutines](#page-4-0)**
- **[02 -](#page-4-0) [Generate a Table Without a Source](#page-6-0)**
- **[03 -](#page-4-0) [Change Inline Load Delimiter Setting to Copy from Excel](#page-8-0)**
- **[04 -](#page-4-0) [Create a Change Log to Track Your Work](#page-10-0)**
- **[05 -](#page-4-0) [Naming Conventions are Crucial to Consistency](#page-12-0)**
- **[06 -](#page-4-0) [Clear Your Variables to Save Time Debugging](#page-13-0)**
- **[07 -](#page-4-0) [Use Variable Parameters to Create Your Own Functions](#page-13-1)**
- **[08 -](#page-4-0) [Setup A Lab Environment](#page-14-0)**
- **[09 -](#page-4-0) Develop [Faster Using Test Cases](#page-17-0)**
- **[0](#page-4-0)[-](#page-4-0) [An Overlooked Gem](#page-17-1)**
- **[-](#page-4-0) [Understanding Join Distinct](#page-18-0)**
- **[2](#page-4-0)[-](#page-4-0) [Dual Data Type Caveat](#page-21-0)**
- **[3](#page-4-0)[-](#page-4-0) [Configuring the Rules for Qlik Sense® Ports](#page-25-0)**
- **[4](#page-4-0)[-](#page-4-0) [Quickly Rename Fields with One Statement](#page-26-0)**
- **[5](#page-4-0)[-](#page-4-0) [Use Preceding Load to Enhance Readability](#page-27-0)**
- **[6](#page-4-0)[-](#page-4-0) [Load the Entire Contents of a File as a Value](#page-28-0)**
- **[7](#page-4-0)[-](#page-4-0) [Running Dynamically Created Code](#page-29-0)**
- **[8](#page-4-0)[-](#page-4-0) [Avoid the Rabbit Hole](#page-34-0)**
- **[9](#page-4-0)[-](#page-4-0) [Use Placeholder Tables to Establish Field Formats](#page-34-1)**
- **[0](#page-4-0)[-](#page-4-0) [Use ApplyMap for Fast VLookup Functionality](#page-35-0)**
- **[1](#page-4-0)[-](#page-4-0) [Do While: How to Loop Until a Condition is Met](#page-37-0)**
- **[2](#page-4-0)[-](#page-4-0) [Cardinality and How it Impacts Application Size](#page-39-0)**
- **[3](#page-4-0)[-](#page-4-0) [Use AutoNumber to Optimize Your Data Model](#page-39-1)**
- **[4](#page-4-0)[-](#page-4-0) [Effectively Work with Qlik Key Fields](#page-41-0)**
- **[5](#page-4-0)[-](#page-4-0) [Ignore Potential Future Use Cases and Remove Unused Fields](#page-42-0)**
- **[6](#page-4-0)[-](#page-4-0) [Using Arrays for Iteration](#page-43-0)**
- **[7](#page-4-0)[-](#page-4-0) [Use SubField to Expand Records](#page-44-0)**
- **[8](#page-4-0)[-](#page-4-0) [Use Wildcard to Load All Similar Files](#page-45-0)**
- **[9](#page-4-0)[-](#page-4-0) [Dual Behavior in Set Analysis](#page-47-0)**
- **[0](#page-4-0)[-](#page-4-0) [Use Copy/Paste to Save Time and Avoid Typo](#page-48-0)s**
- **[1](#page-4-0)[-](#page-4-0) [Pick Match, an If Statement Equivalent](#page-48-1)**
- **[2](#page-4-0)[-](#page-4-0) [How to Associate Mixed Granularity Data](#page-49-0)**
- **[3](#page-4-0)[-](#page-4-0) [When Should You Upgrade Qlik Sense®?](#page-51-0)**
- **[4](#page-4-0)[-](#page-4-0) [Create A Codebase](#page-51-1)**
- **[5](#page-4-0)[-](#page-4-0) [Using Advanced Search to Filter in Set Analysis](#page-52-0)**
- **[6](#page-4-0)[-](#page-4-0) [Changing Column Width](#page-55-0)**
- **[7](#page-4-0)[-](#page-4-0) [Making Date Formats Functional](#page-56-0)**
- **[8](#page-4-0)[-](#page-4-0) [Create Your Own Concatenated Keys](#page-57-0)**
- **[9](#page-4-0)[-](#page-4-0) [Looping Over Records Using While](#page-60-0)**
- **40 Troubleshooting Associations: Subset Ratio**
- **[1](#page-4-0)[-](#page-4-0) [Hidden Default Apps](#page-64-0)**
- **[2](#page-4-0)[-](#page-4-0) [Using FieldValueList for Loops](#page-66-0)**
- **[3](#page-4-0)[-](#page-4-0) [Did You Try Turning It Off and On Again?](#page-69-0)**
- **[4](#page-4-0)[-](#page-4-0) [FileList Mask Order Test](#page-70-0)**
- **[5](#page-4-0)[-](#page-4-0) [How to Create a Quick Month Map](#page-75-0)**
- **[6](#page-4-0)[-](#page-4-0) [Get QVD Metadata from XML Headers](#page-77-0)**
- **[7](#page-4-0)[-](#page-4-0) [Where do Reload Logs Reside?](#page-77-1)**
- **[8](#page-4-0)[-](#page-4-0) [Natively Loading JSON](#page-79-0)**
- **[9](#page-4-0)[-](#page-4-0) [Section Access Tips and Tricks](#page-82-0)**
- **[0](#page-4-0)[-](#page-4-0) [Understanding QVDs and Optimized Loads](#page-90-0)**

**[Conclusion](#page-95-0)**

### <span id="page-4-0"></span>Call to Action: Subroutines

To start it off I am going to talk about Subroutines. A subroutine is a user defined program within your script that you can call at a later time.

For example:

```
Sub RowCount(pRowTable)
Let RC.Rows = Num(NoOfRows('$(pRowTable)'), '#,##0');
 Trace ---------------- $(pRowTable): $(RC.Rows) rows;
 RC.Rows=;
End Sub;
Fact:
Load
  Rand() as Random
AutoGenerate
   (Ceil(Rand()*100));
CALL RowCount('Fact');
```
Which returns:

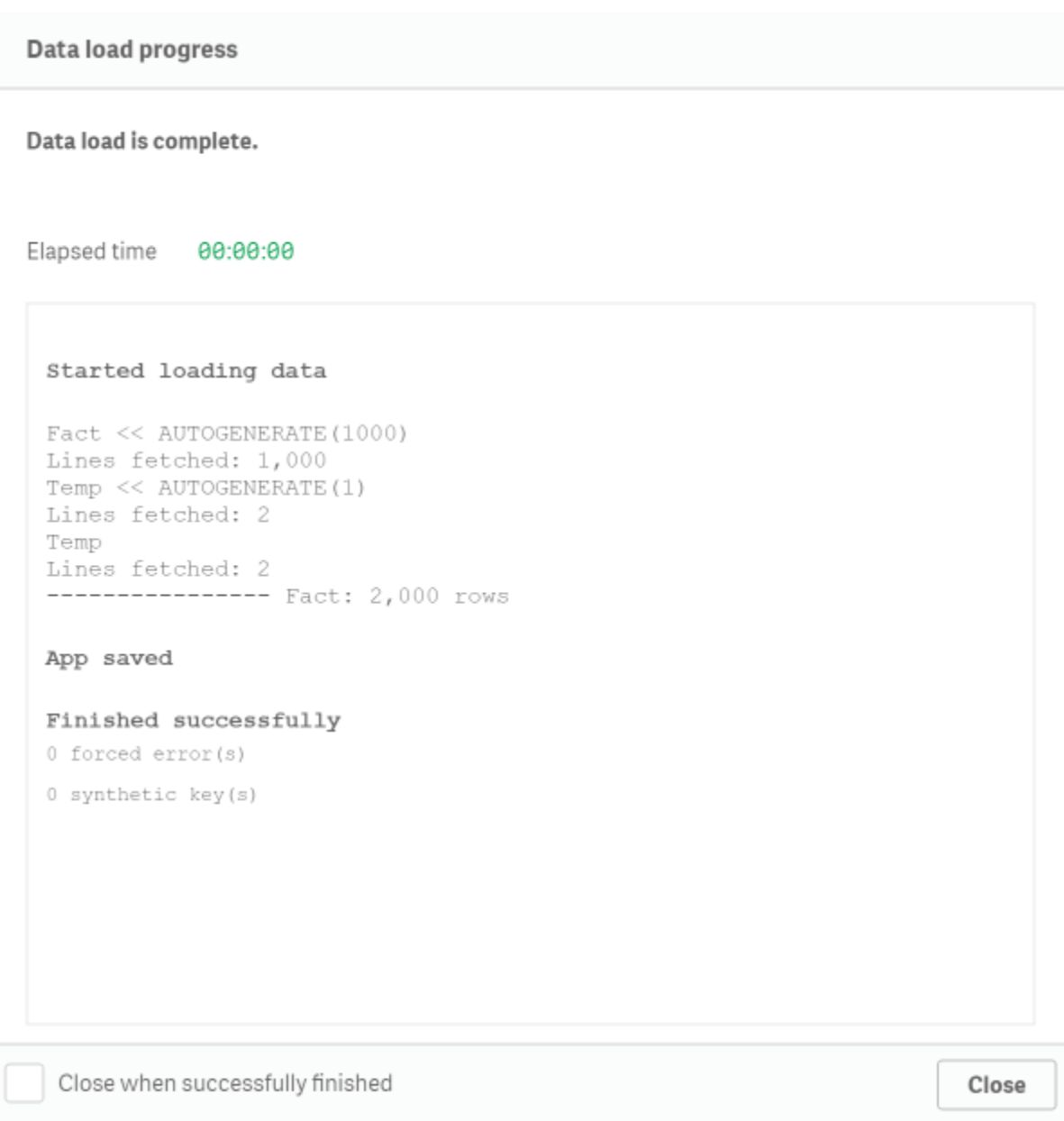

This is a very simple example, but you can start to see the possibilities.

#### <span id="page-6-0"></span>Generate a Table Without a Source

You might have noticed I used this in the last example. AutoGenerate is so useful and has so many use cases. I probably use this in every app I create: from empty stub tables , generating a new field using another's unique values, or as a way to log different steps within the load.

What it does is generate a table with the number of rows specified. This means you can create records with the output of functions, variables or strings without needing to specify a source.

Here is an example, which includes another tip if you catch it:

```
// Create empty table and setting field types
Log:
Load
  Null() as Log.Table,
  Num(Null(),'#,##0') as Log.Rows,
  Timestamp(Null()) as Log.Timestamp
AutoGenerate
  (0);
Fact:
LOAD
  TransLineID,
  TransID,
  "Num",
  Dim1,
  Dim2,
  Expression1
FROM
```
[lib://QVD/SampleTransactions.qvd](qvd);

```
// Add Log record
Concatenate(Log)
Load
  'Fact' as Log.Table,
  NoOfRows('Fact') as Log.Rows,
  Now() as Log.Timestamp
AutoGenerate
  (1);
```
#### Which returns:

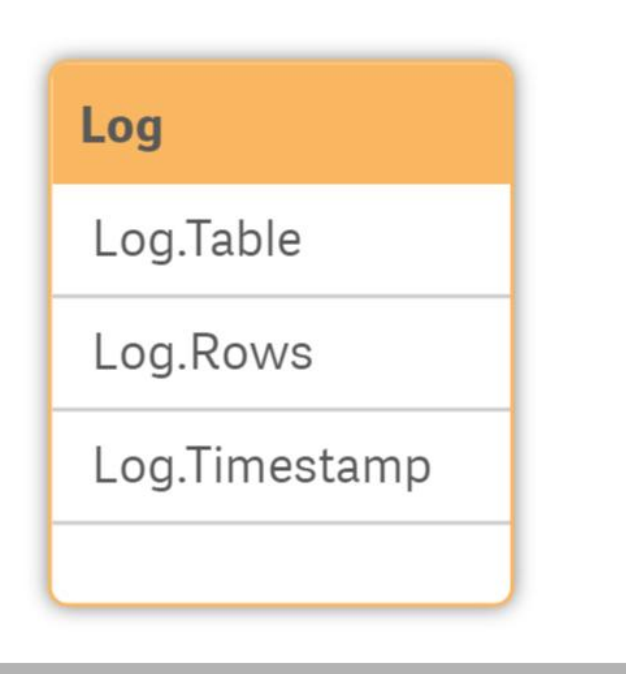

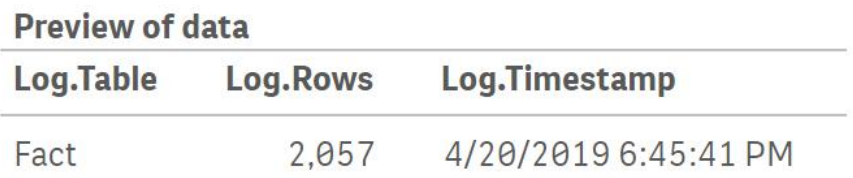

# <span id="page-8-0"></span>Changing the Inline Load Delimiter

One thing which would have been useful years ago was knowing I could copy data directly from Excel into the load script for an Inline Load if I changed the delimiter setting in the load script.

So what this means is you can copy a data set from Excel:

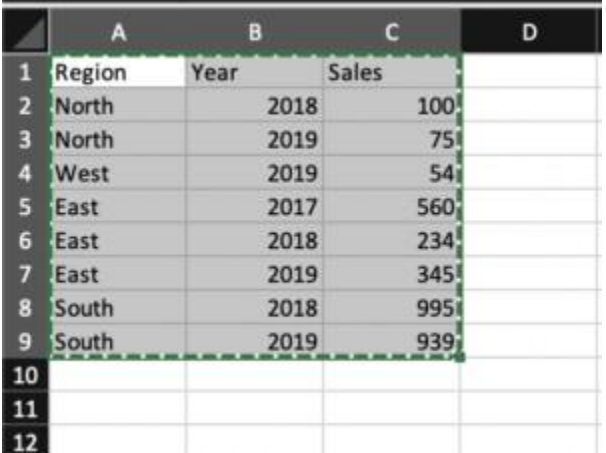

Paste into Qlik and add '(delimiter is \t)' at the end of the Inline Load statement.

*\* \t is for tab, my Excel default delimiter. You can change this to whatever you want. See the*

*[documentation](https://help.qlik.com/en-US/sense/April2019/Subsystems/Hub/Content/Sense_Hub/Scripting/ScriptSpecifiers/delimiter.htm) for more info.*

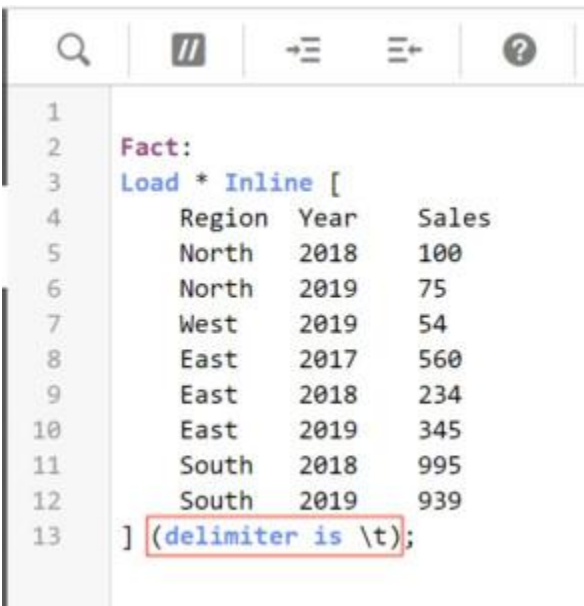

#### Reload and there you have it!

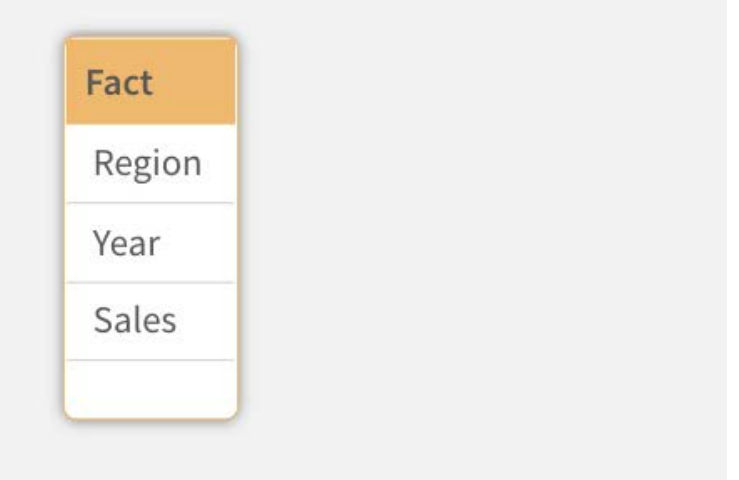

#### ▼ Preview

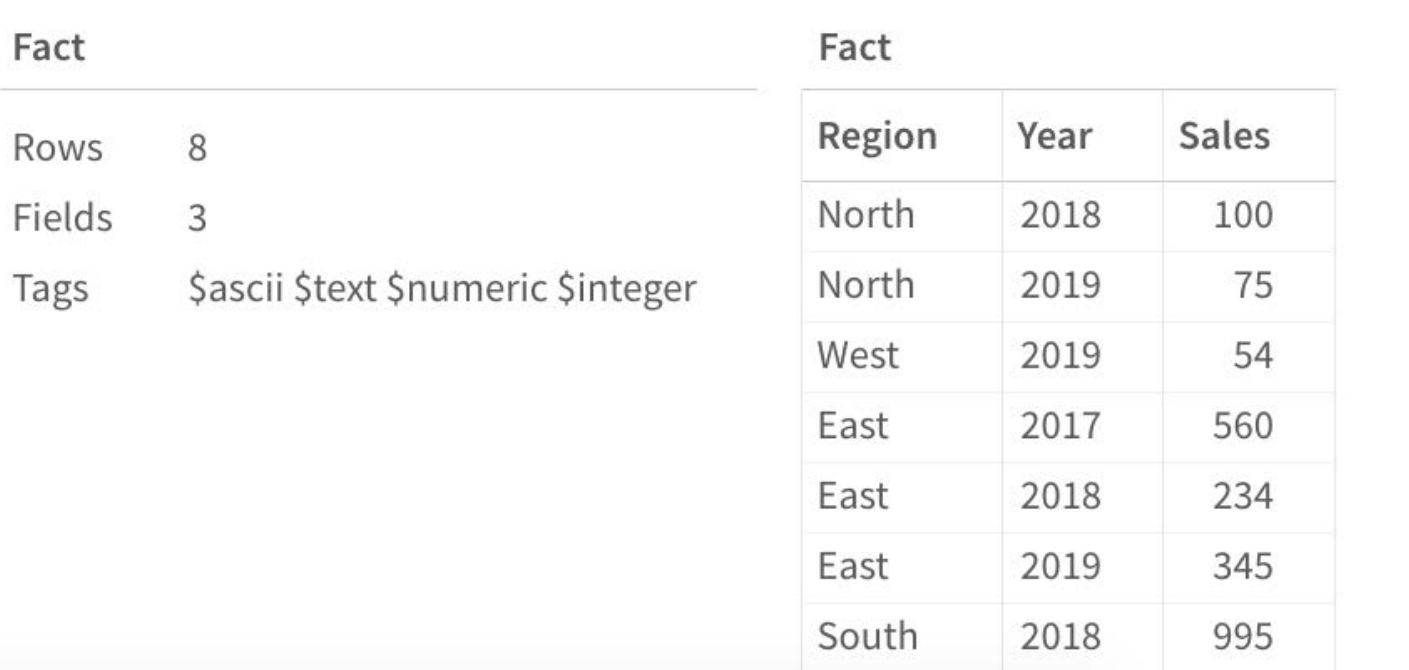

### Create a Change Log to Track Your Work

This is a process I wish I had started doing sooner. Nowadays in every app I build, I create a script section named Change Log. This little piece of documentation gives a bit of background on the app, and then a list of changes over time with tags to be able to find where they were done easily.

#### <span id="page-10-0"></span>**Example**

```
///$tab Subroutine
Sub RowCount(pRowTable)
  Let RC.Rows = Num(NoOfRows('$(pRowTable)'), '#,##0');
  Trace ---------------- $(pRowTable): $(RC.Rows) rows;
  RC.Rows=;
End Sub;
Fact:
Load
  Rand() as Random
AutoGenerate
  (100000); // [v1.1.01]
CALL RowCount('Fact'); // [v1.1.02]
Temp:
Load
  Chr(IterNo()) as Char
AutoGenerate
  (1)
While
  IterNo() \leq 2;Outer Join(Fact)
Load
  Char
Resident
  Temp;
```

```
Drop Table Temp;
CALL RowCount('Fact');
///$tab Exit
exit script;
///$tab Change Log
/*************************************************************************************************
   Application: 101 - Subroutine
   Description:
       Example application to provide a simple example of how a subroutine
       works.
*************************************************************************************************
*************************************************************************************************
   Version: 1.1
   Date: 2019-05-01
   Notes: None
   Changes:
       - Upped the fact records from 1000 to 100000 [v.1.1.01]
       - Added additional RowCount call. [v1.1.02]
*************************************************************************************************
*************************************************************************************************
   Version: 1.0
   Date: 2019-041-12
   Notes: None
   Changes:
      - Initial Build
*************************************************************************************************
*************************************************************************************************
   Version: X.X (Change Log Definition)
   Date: %Date of Change%
```

```
Author: %Full Name% (%Email Address%)
  Notes:
      Used for change log template.
      [Tags] can be used to take advantage of the search box to navigate directly to change
specified.
  Changes:
      - .... [vX.X.x1]
```
\*\*\*\*\*\*\*\*\*\*\*\*\*\*\*\*\*\*\*\*\*\*\*\*\*\*\*\*\*\*\*\*\*\*\*\*\*\*\*\*\*\*\*\*\*\*\*\*\*\*\*\*\*\*\*\*\*\*\*\*\*\*\*\*\*\*\*\*\*\*\*\*\*\*\*\*\*\*\*\*\*\*\*\*\*\*\*\*\*\*\*\*\*\*\*\*\*/

#### <span id="page-12-0"></span>Naming Conventions are Crucial to Consistency

Like most other programming languages, it is important to decide and follow some programming standards. One key standard is how to name things. Now I'm not here to say that you should name things the way I do, that isn't the point. What is important is though, is however you do name things, keep it consistent.

As an example here are a few ways I name things.

 $- \ldots$  [vX.X.x2] - .... [vX.X.x3]

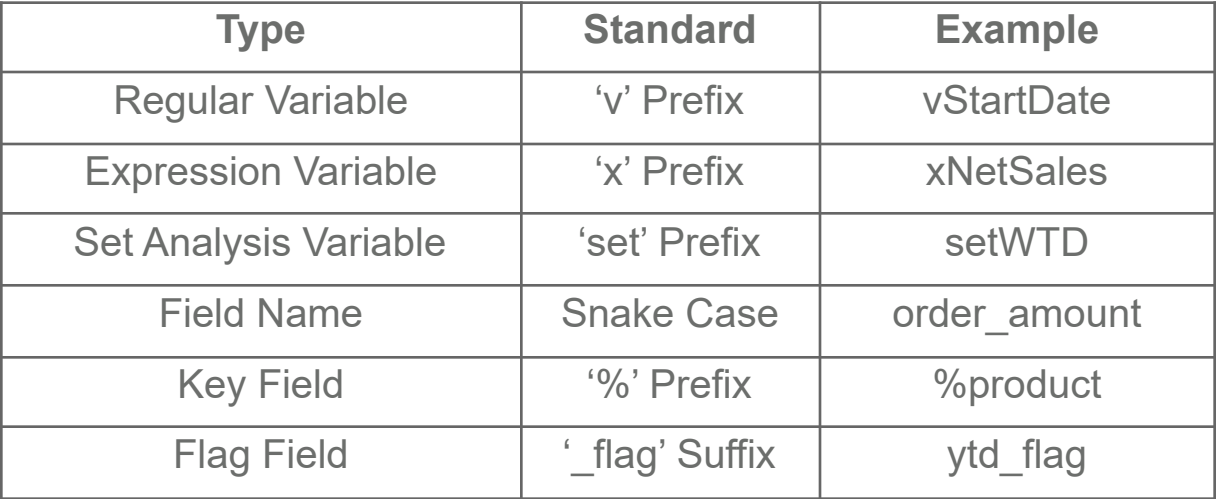

As a consultant, I interact with a lot of other people's apps. In these scenarios, I will take on their way of doing things to keep the app consistent. I do this so that I am not merging two different styles. So keep in mind that consistency is the key, and that consistency may require using different standards.

# <span id="page-13-0"></span>Clear Your Variables to Save Time Debugging

This is a very short and sweet one. Clear your variables. Trust me, it is worth it. It's easy and will save you time debugging.

To clear a variable just do:

RC.Rows=;

That's it.

### <span id="page-13-1"></span>Use Variable Parameters to Create Your Own Functions

In other words, user defined functions. With utilizing variable parameters, you can create your own functions to use later.

For example, a function to calculate the number of weeks between two date fields:

SET fWeekDiff = '(((Year(\$2)\*52)+Week(\$2))) - (((Year(\$1)\*52)+Week(\$1)))';

```
Data:
Load
  StartDate,
  EndDate,
   $(fWeekDiff(StartDate,EndDate)) as NoOfWeeks
;
Load
  Date#(StartDate,'M/D/YYYY') as StartDate,
  Date#(EndDate,'M/D/YYYY') as EndDate
Inline [
StartDate, EndDate
1/3/2017, 2/14/2017
2/14/2017, 6/1/2017
6/1/2017, 8/14/2017
];
```
### <span id="page-14-0"></span>Setup A Lab Environment

While it is great that Qlik<sup>®</sup> offers a Qlik Sense<sup>®</sup> desktop version, I usually suggest trying to set up a server environment for local development. I personally run a Windows Server VM with Qlik Sense® Enterprise installed using a unified license, which I can access with my browser.

I do it this way for three main reasons.

- 1. It is the closest local environment to what the majority of customers have.
- 2. It keeps it contained and I can easily take snapshots and do rollbacks.
- 3. I use MacOS and it is cheaper than paying for a hosting service.

While I do it in a VM, it is worth knowing that you can install Qlik Sense® Enterprise locally on a Windows 8+. I have found that this has made things exponentially better for development and testing compared to using the desktop versions. By using a unified license, applying the same signed key to multiple deployments lets you share the same users and access types. Users can access all connected deployments using the same Professional or Analyzer access allocation.

### Develop Faster Using Test Cases

I am a firm believer that boiling down a problem into its simplest form is the fastest way to solving it. I also think one of the fundamentals of programming is breaking a problem into a bunch of smaller problems. If you combine these together, you get test cases out the wazoo.

I find that I am able to develop faster and more accurately by separating out the particular problems out of the application and testing it on the most simple scenario possible. Another benefit is you can keep these examples for reference later. Here is a simple one I made on **[NullAsValue](https://help.qlik.com/en-US/sense/September2019/Subsystems/Hub/Content/Sense_Hub/Scripting/ScriptRegularStatements/NullAsValue.htm)**. I made this test case in a separate app in a couple of minutes, versus trying it on a client's app over hundreds of millions of rows with a reload taking hours.

**Test Case:** NullAsValue Execution Test

**Description:** This Test is to determine whether the NullAsValue gets applied on the data being loaded in or on the resulting data.

**Result:** On the resulting data

```
status_map:
Mapping Load * Inline [
input, output
1, one
2, two
3, three
];
Raw:
Load
  'A' as dim,
  1 as num
AutoGenerate
  (1):
```

```
Concatenate(Raw)
Load
  'B' as dim,
  Null() as num
AutoGenerate
  (1);Concatenate(Raw)
Load
 'C' as dim,
  3 as num
AutoGenerate
  (1);NullAsValue num;
NullValue = 2;
Check:
NoConcatenate Load
  dim,
  ApplyMap('status_map',num) as num
resident
  Raw;
Drop table Raw;
```
### <span id="page-17-1"></span>An Overlooked Gem - Controlling Data with Set Analysis

You'd probably be surprised that this is one of my most used functions within a dashboard. It is just such a cool function. Though, it is almost exclusively used for UI/UX functionality.

#### Only()

Only is an aggregation function that can be used on a string field. If a single result comes back it will return the result, if more than one values occur it returns null.

#### Example

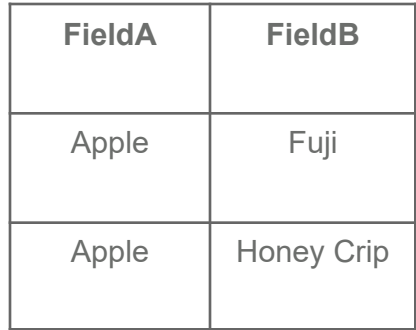

=Only(FieldA) would return **Apple**

<span id="page-17-0"></span>=Only(FieldB) would return NULL

#### **[Documentation](https://help.qlik.com/en-US/qlikview/April2019/Subsystems/Client/Content/QV_QlikView/ChartFunctions/BasicAggregationFunctions/only.htm)**

One of the best features is that you can use set analysis with it, which gives you a lot of control. It can be used to pull out expression definitions stored in a field, used to create dynamic labels, and many other things.

# <span id="page-18-0"></span>Understanding Join Distinct

This is something that I found out the hard way. The Qlik® Associative Engine applies the DISTINCT keyword on the resulting dataset. So when you perform a join distinct, you are not joining the distinct table to the other table. You are doing the join and then returning the distinct records from the resulting join.

Take this example:

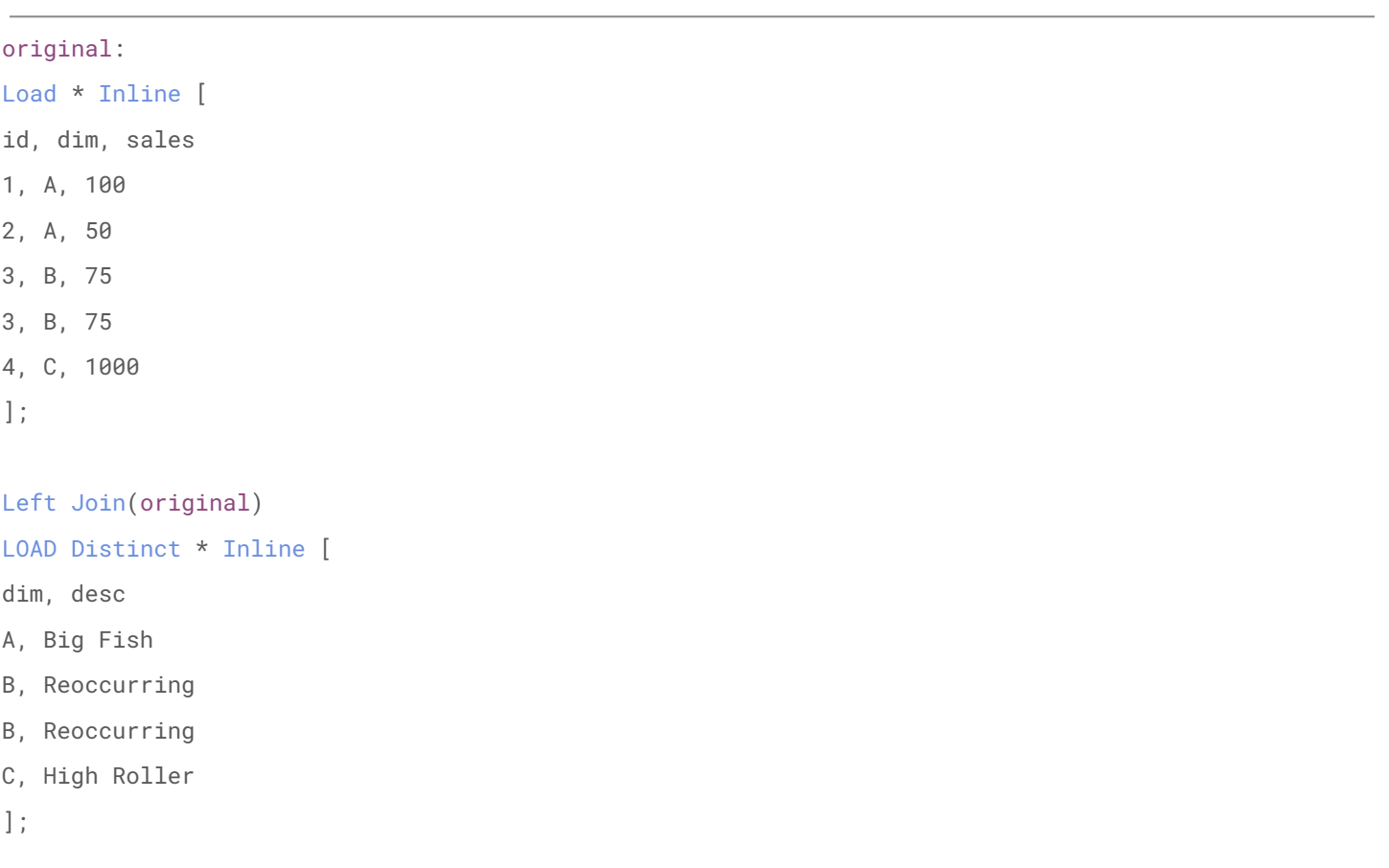

You might expect:

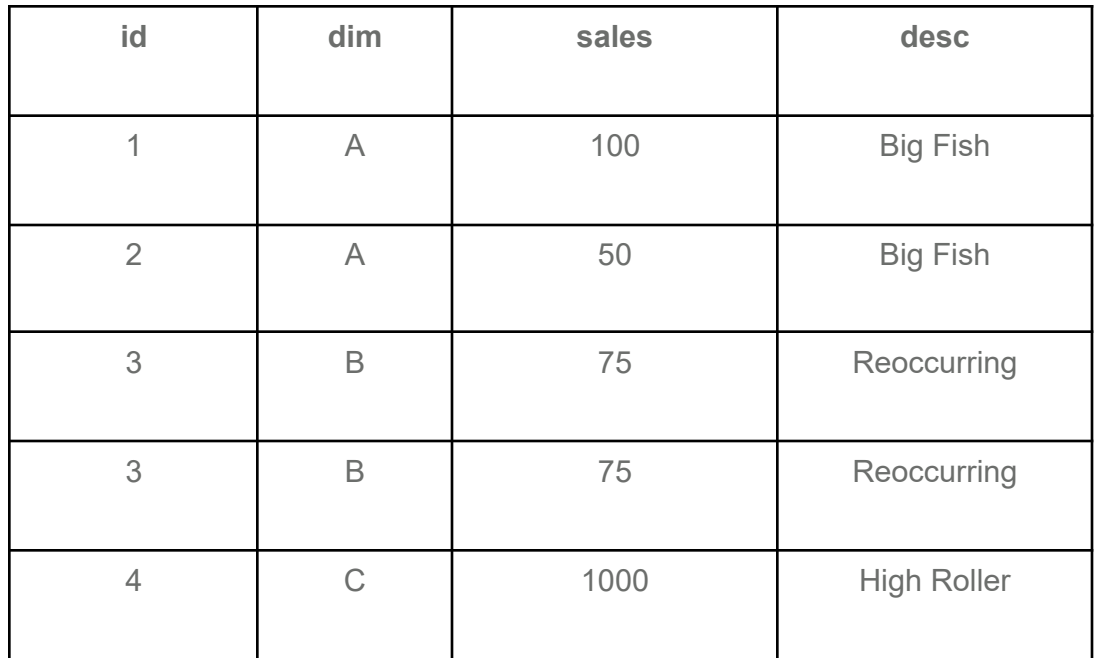

However, what you actually get is:

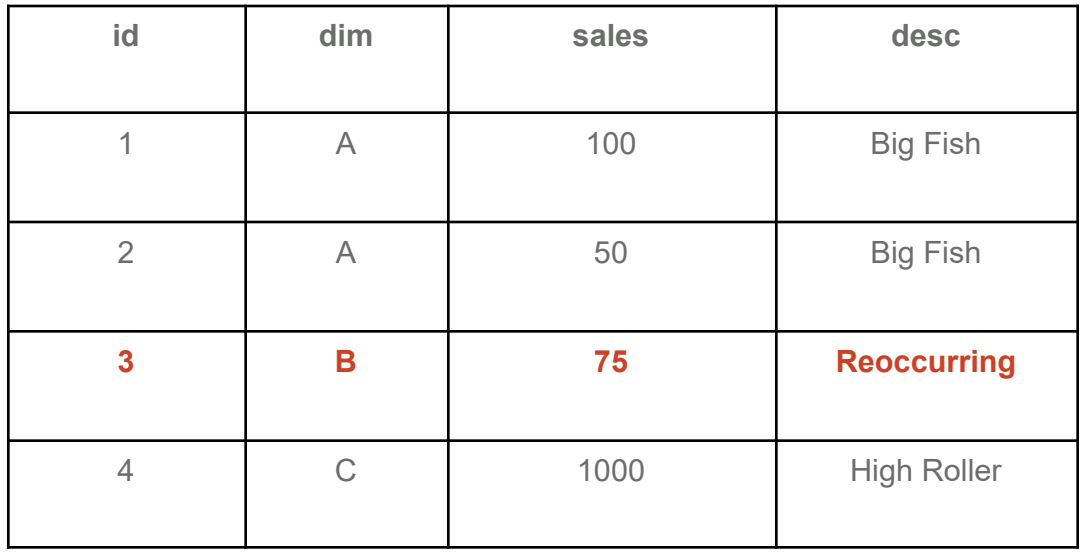

If you want to achieve the first result. You will need to do something like this.

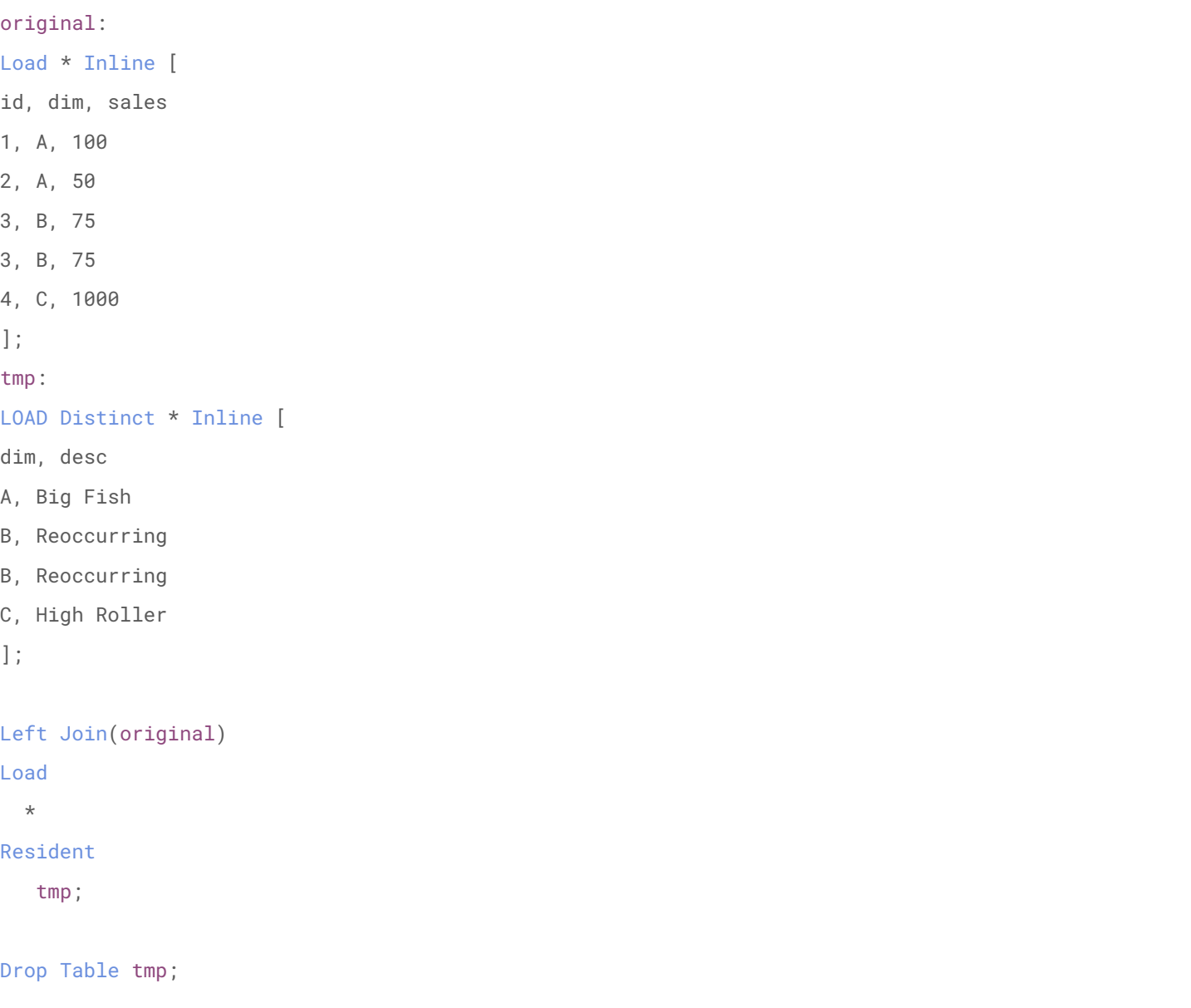

## <span id="page-21-0"></span>Dual Data Type Caveat

[Dual](https://help.qlik.com/en-US/sense/June2019/Subsystems/Hub/Content/Sense_Hub/Scripting/FormattingFunctions/Dual.htm) combines a number and a string into a single record, such that the number representation of the record can be used for sorting and calculation purposes, while the string value can be used for display purposes.

#### **Syntax:**

Dual(text, number)

#### Caveat

Now when I think of the data type combining both text and a number value, I tend to think that this means a value can be the unique combination of the two. However, this is not the case.

The number in Dual is the core value, while the text is just the display value.

#### **What does this mean?**

This means a number value can only have **one** display value. While a text value can be the display value of multiple numbers

#### Example

.

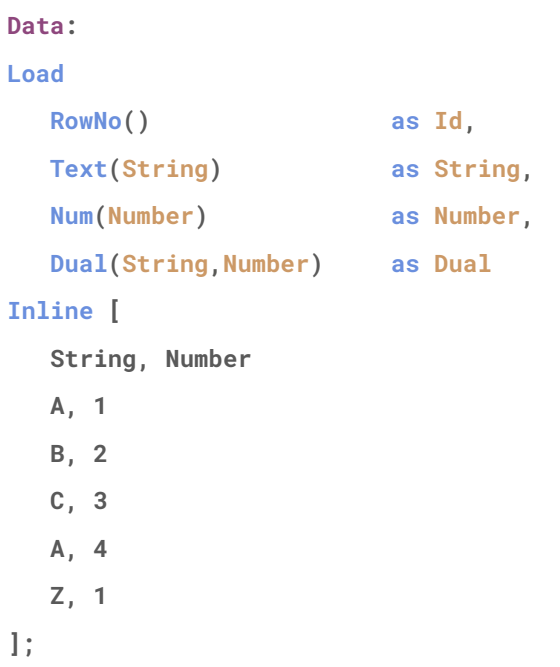

#### **Output**

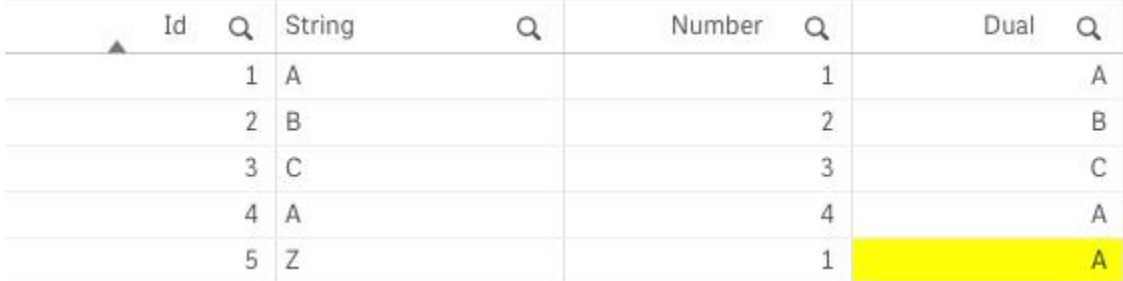

#### Troubleshooting

I have made this mistake when trying to combine mixed granularity within dates. Say at the end of the year a client's finance team closes the books and closes their general ledger at the end of the year. They then report this at a year level. However, in the current year, they report at the month level.

To incorporate both sets of data in a chart I came up with the concept of doing Month-Year, with PY being a whole previous year.

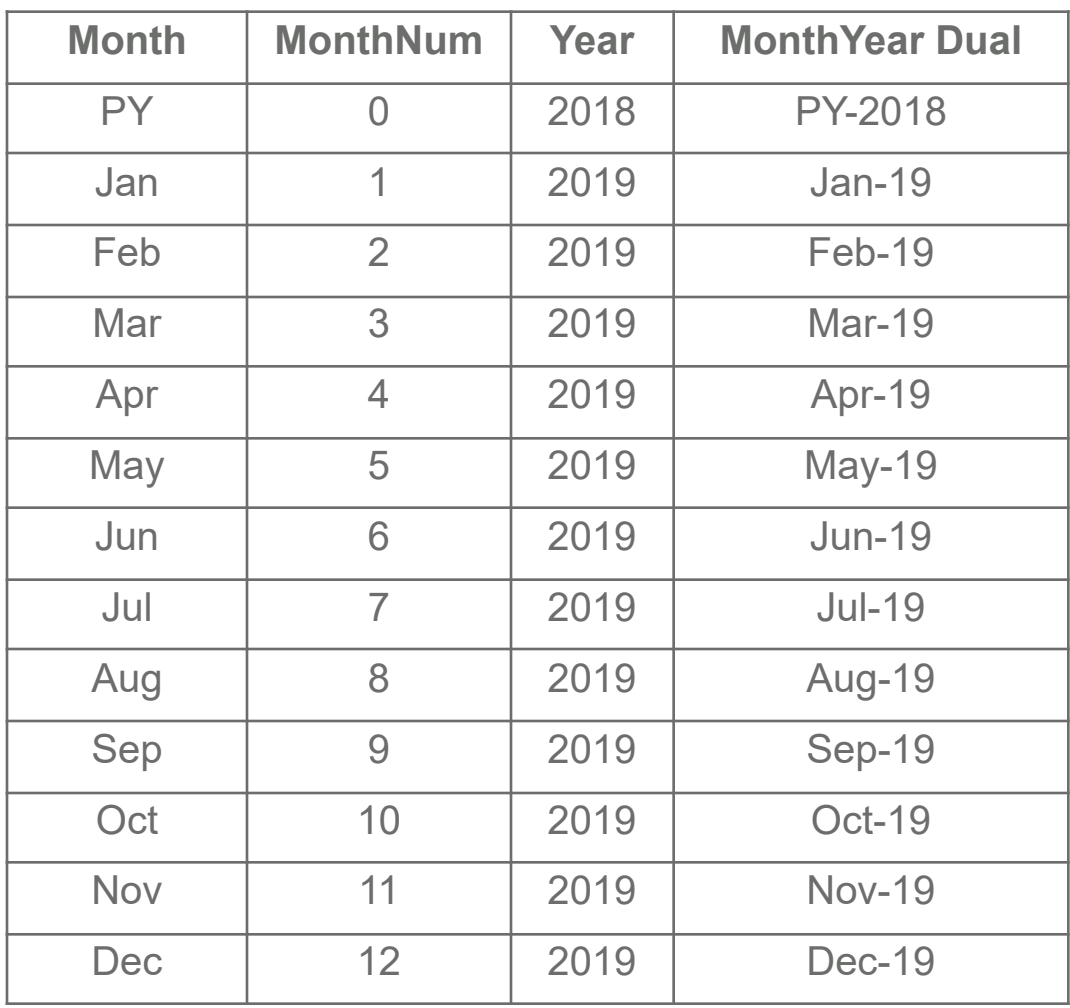

Then a new requirement came and a particular budget was only at the year level. So we stuck with a similar concept, but this time CY.

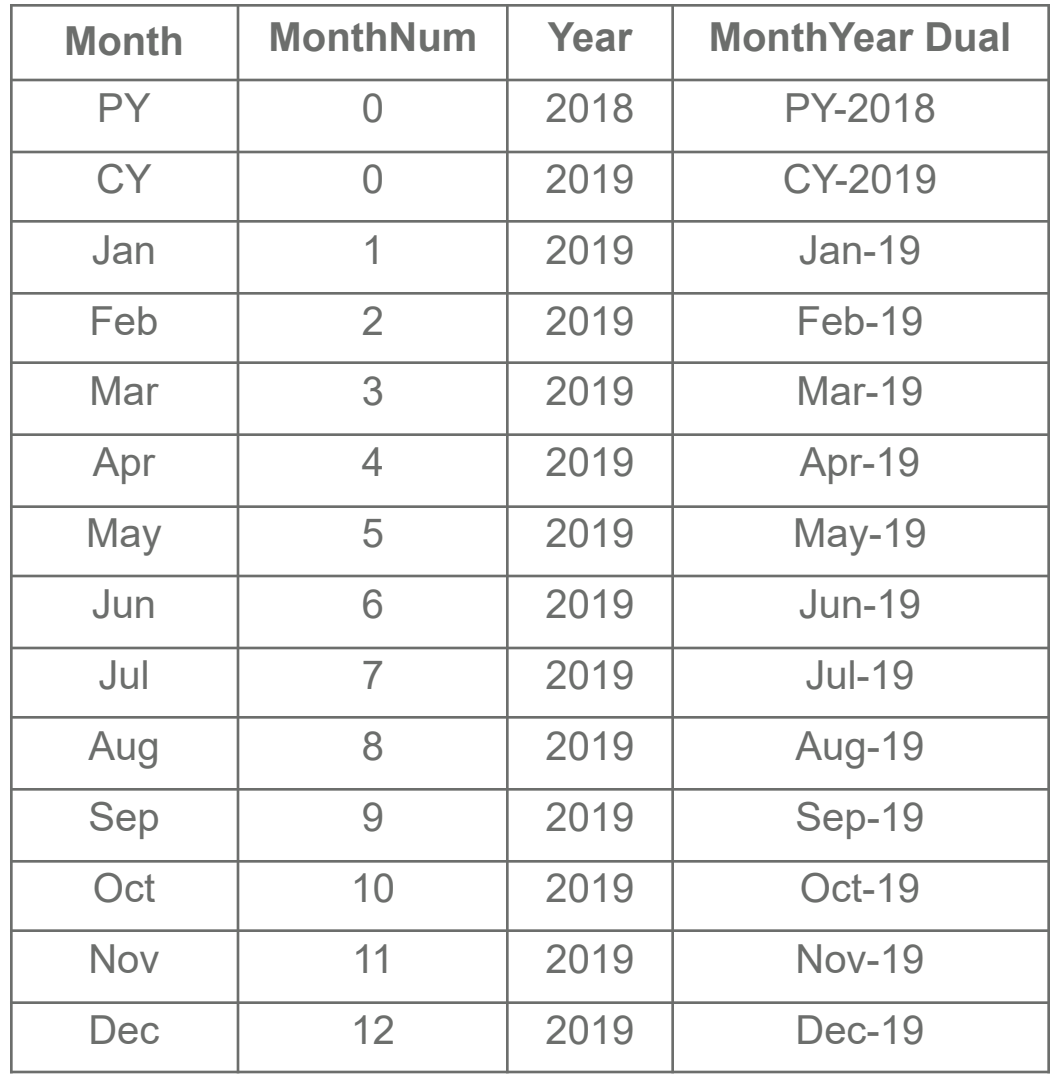

Now this worked out as is. However, I had made the Month field a **Dual**. It took me far too long to realize that Dual('PY', 0) and Dual('CY', 0) would not provide the expected results. It would always default to PY since there can only be one display value per number.

Hopefully knowing this can save you some time in the future.

# <span id="page-25-0"></span>Configuring the Rules for Qlik Sense® Ports

Qlik® has great documentation, however it is a bit cumbersome when it talks about networking. Below are the ports needed.

Also, you need to create an inbound and outbound rule. [Here](https://www.tomshardware.com/news/how-to-open-firewall-ports-in-windows-10,36451.html) is a tutorial. It is much less complicated than it sounds.

*Ps. I am not covering HTTP because you shouldn't do it. Period.*

#### **Single Node**

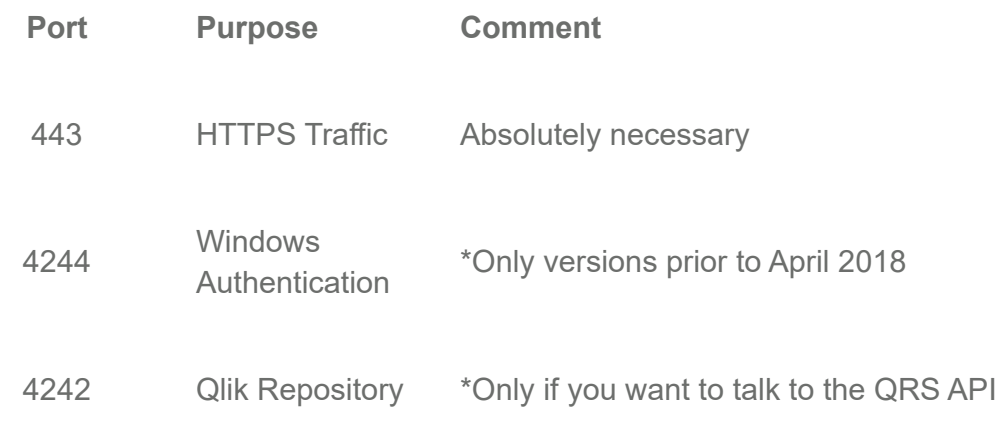

#### **Multi Node**

I suggest looking at the [documentation](https://help.qlik.com/en-US/sense/June2019/Subsystems/PlanningQlikSenseDeployments/Content/Sense_Deployment/Ports.htm) since there are so many variations depending on the use case.

### <span id="page-26-0"></span>Quickly Rename Fields with One Statement

This is a cool little trick that I use a lot because of preference. The idea is you can rename all the fields within your Qlik Sense<sup>®</sup> application using one statement, two if you count the prep work.

```
data:
Load
  'Test' as data_name,
  Rand() as random_number
AutoGenerate
  (100);
field_rename_map:
Mapping Load
  FieldName(IterNo(),'data') as old_name,
  Capitalize(Replace(FieldName(IterNo(),'data'),'_',' ')) as new_name
AutoGenerate
  (1)
While
  IterNo() < NoOfFields('data')+1;
Rename Fields Using field_rename_map;
```
#### **[Documentation](https://help.qlik.com/en-US/sense/June2019/Subsystems/Hub/Content/Sense_Hub/Scripting/ScriptRegularStatements/rename-field.htm)**

I tend to use this so that the fields in the data model are the same as the front end. This was something I started doing because previously in Qlik Sense® , even if you named a Master Item differently, the field name showed up in the breadcrumb trail. Now it is not so important.

I also do it at the end of the load script so the field names can stay consistent up to that point. This makes troubleshooting a lot easier on both sides.

### <span id="page-27-0"></span>Use Preceding Load to Enhance Readability

Preceding Load allows you to perform additional load steps before initializing a table. Each step uses the output of the preceding load statement as input.

```
Original:
Load
  Pick(Floor((Rand()*10)/2)+1,'A','B','C','D','E') as Customer,
  'Q'&(Mod(RowNo(), 4)+1) as Quarter,
  Ceil((Rand() * 100) * (Rand() * 10)) as Sales
AutoGenerate
  (100);
New:
Load
  CustomerName,
  Quarter,
  TotalSales,
  If(Customer = Previous(Customer),
      TotalSales - Previous(TotalSales), 0) as QoQChange
;
Load
  Customer as CustomerName,
  Quarter,
  Sum(Sales) as TotalSales
Resident
  Original
Group By
  Customer,
  Quarter
Order by
  Customer,
  Quarter;
```
Drop Table Original;

In my opinion, the biggest benefit of using this is code readability. There may be times where putting all the transformations in a single Load statement is faster, however it is in most cases easier to understand code that pieces out the transformations into multiple steps versus having a ton of nested functions.

With that said, if performance is a high priority it is worth testing various avenues. All in one load, preceding load, exporting to QVDs and performing the transformation on a new ingestion, etc... There will almost always be multiple ways to solve a problem. A priority in any type of development is that it is readable, whether it is you 6 months in the future or a colleague who takes over support.

### <span id="page-28-0"></span>Load the Entire Contents of a File as a Value

Have you ever wanted to consume a whole file's content into Qlik Sense® as a single value? Perhaps, a series of README files or code files which can be shown on the front end? This is a little tricky since Qlik Sense® was really built to consume tabular data. So when connecting to files it is trying to determine the columns and rows. Here is a way to get around that:

test: Load "@1:n" as Source FROM [lib://data/readme.md](fix, utf8, record is 100000 lines);

This will load the entire file contents as one field up to **100,000** lines. This can be changed of course.

A more complicated example, say I want to load a series of HTML files, which I will utilize as a source for an extension to render.

```
html:
Load
  Num(Null()) as Counter
AutoGenerate
  (0);
for each file in FileList('lib://QlikShare/Dev/data/html-test-cases/*.html')
  Concatenate(html)
  Load
     'Test Case '&Subfield(FileBaseName(),'.',1) as Id,
     Subfield(FileBaseName(),'.',2) as Name,
     "@1:n" as Example,
     Ceil(Subfield(FileBaseName(),'.',1)/3) as WowFactor,
     1 as Counter
  From
     [$(file)](fix, utf8, record is 100000 lines);
```
Next file;

#### Which results in:

#### Preview of data

<span id="page-29-0"></span>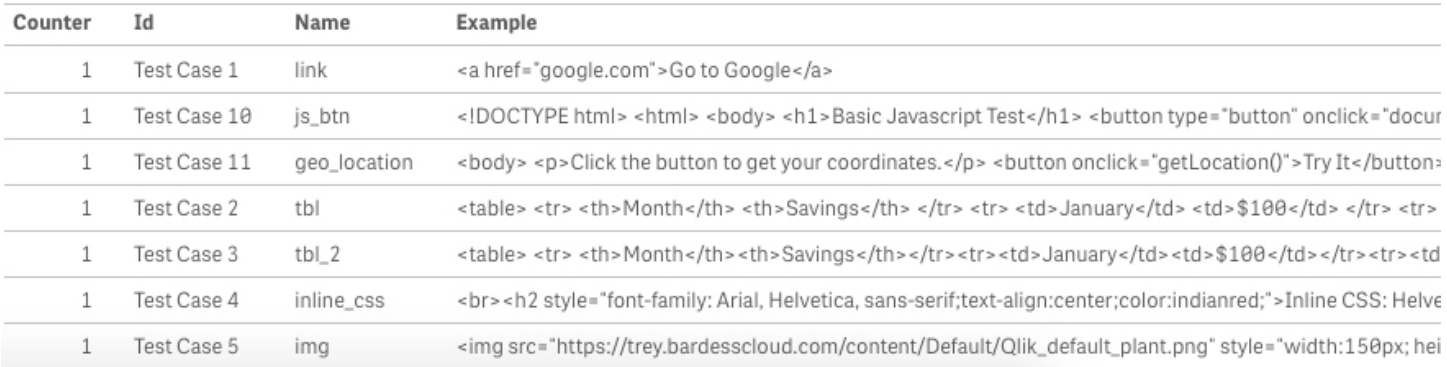

# Running Dynamically Created Code

This concept can be used in so many ways and can come in handy for complex situations. Essentially, with the use of dollar sign expansion, you can execute a script you have programmatically built in the script or pulled in from source files.

Notice \$(vAnswer) in the below example. It is going to be expanded by the dollar sign expansion and be executed like any other script.

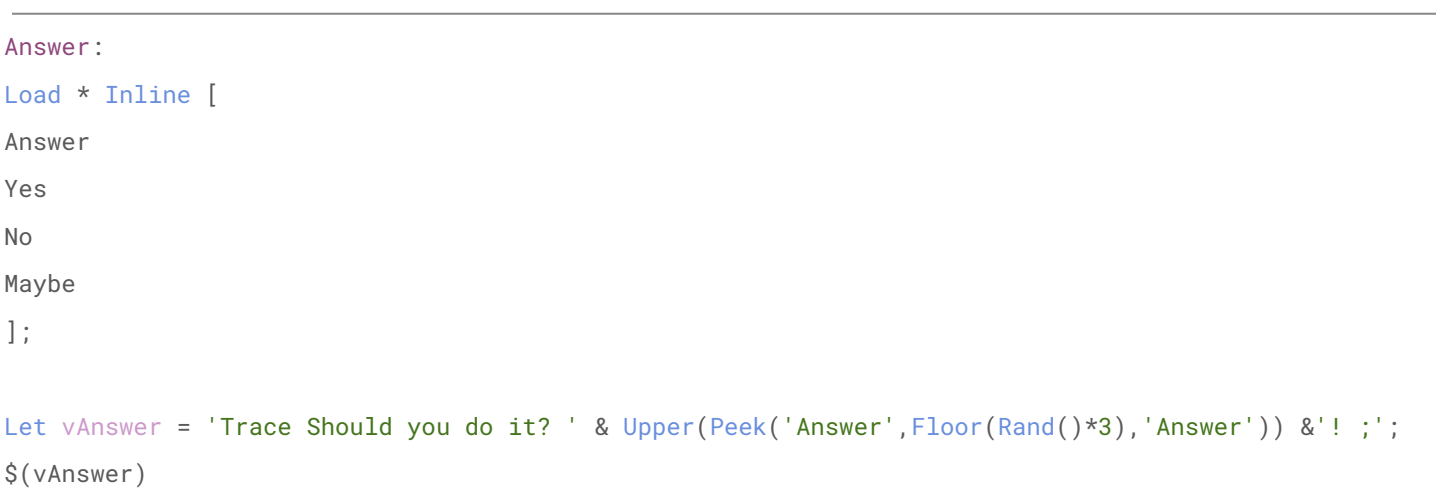

Which returns:

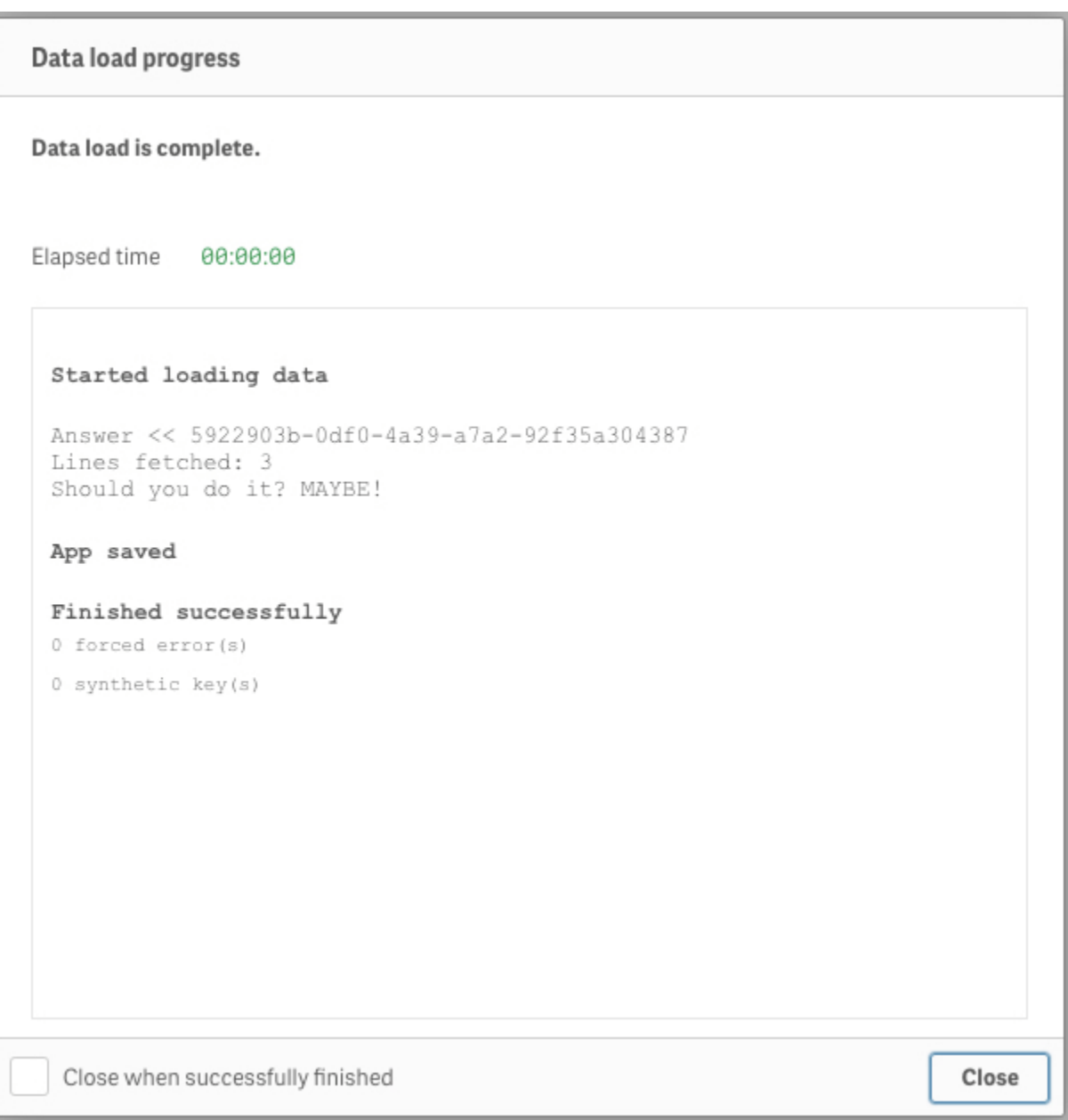

Now this is a fun and simple example, but not really practical. A more complex and practical example is loading script from external files and executing them on the fly.

Let's say that the DBA team came to you and needed you to run a series of audit queries each day. However, this list of SQL queries will always be changing and the solution should be flexible. Is this something that Qlik Sense® can handle?

**Of course!** All we need to do is combine the tip covered above with this concept.

```
Audit:
Load
  Text(Null()) as AuditName,
  Text(Null()) as Query
AutoGenerate
   (0);
for each file in FileList('lib://QlikShare/audit/queries/*.sql')
   Concatenate(Audit)
   Load
      Subfield(FileBaseName(),'.',2) as AuditName,
      "@1:n" as Query
   From
      [$(file)](fix, utf8, record is 10000 lines);
Next file;
AuditRecords:
NoConcatenate Load
  Text(Null()) as AuditName
AutoGenerate
   (0);
For q = 0 to NoOfRows('Audit')-1
  Let vQuery = Peek('Query', \S(q), 'Audit');
  Let vAuditName = Peek('AuditName', \$(q), 'Audit');
   tmp:
   $(vQuery);
```

```
Concatenate(AuditRecords)
   Load
       '$(vAuditName)' as AuditName,
       NoOfRows('tmp') as AuditRecords
   AutoGenerate
       (1);
   Store tmp into [lib://QlikShare/audit/results/\$(vAudiothame).csv](txt);Drop Table tmp;
Next q;
Left Join(Audit)
Load
   AuditName,
   AuditRecords
Resident
   AuditRecords;
Drop Table AuditRecords;
```
This script will load the script from all of the SQL files in a folder. Then execute them, track the number of records returned by the query, and then store the individual results to a CSV file for the DBA team to analyze. Pretty nifty right?

### <span id="page-34-0"></span>Avoid the Rabbit Hole

You should keep in mind that just because you can do something, doesn't necessarily mean you should. Try and be aware of the actual value something will provide. If it takes you 40 hours to automate something that is done manually for 5 minutes every month, it would take you **40 YEARS** to see the return on your investment. That's over-engineering. Now usually it isn't something that obvious, but just keep in mind there are rabbit holes at every step in programming.

To be honest, this is something I still struggle with. For example, if an application is loading from a database using SELECT \*, with no transformation, based on habit I want to export it to a QVD first and then load that. However, in reality all I am doing is creating additional overhead.

So yeah, this is just a reminder that while we can do crazy things, sometimes the actual business value benefit is increased by handling it in a much boring simpler way.

### <span id="page-34-1"></span>Use Placeholder Tables to Establish Field Formats

You might have noticed me using these in a few of the previous examples. The idea is that you create an empty table that you can concatenate to. The number one reason I do this is to be explicit. I know Qlik Sense® can and will auto-concatenate, but I want to be extremely clear in what I am doing, so that if there are any bugs I don't have to troubleshoot code that has some behind the scenes *magic*.

Another reason to do this is you can establish the format of a field. This initialization of a table with the formats will override later formatting attributes.

```
Placeholder:
Load
  Text(Null()) as TextTest,
  Num(Null(),'0000') as NumTest,
  Timestamp(Null(),'YYYY-MM-DD hh:mm:ss') as TimestampTest
AutoGenerate
  (0);
```
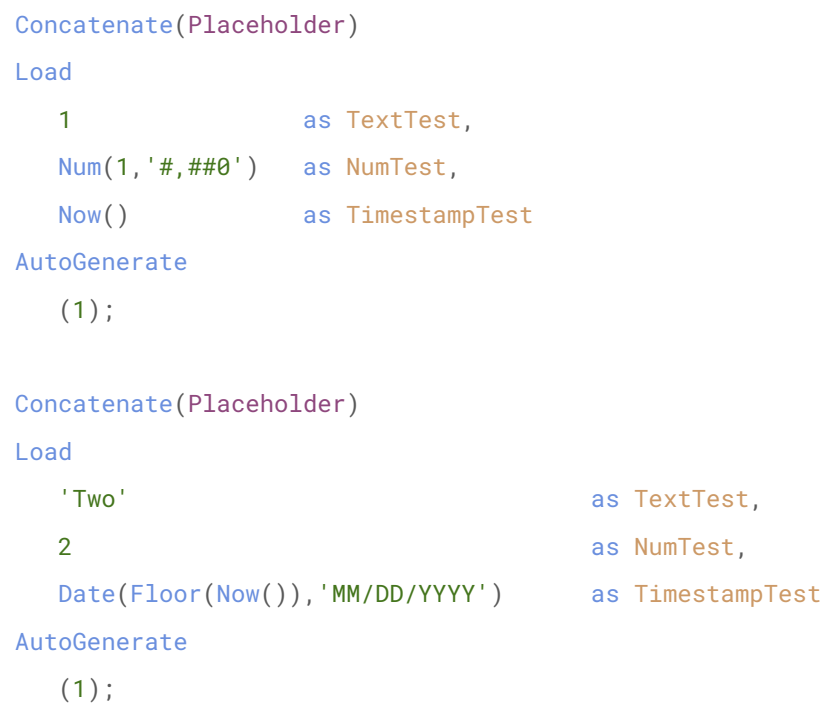

Which returns:

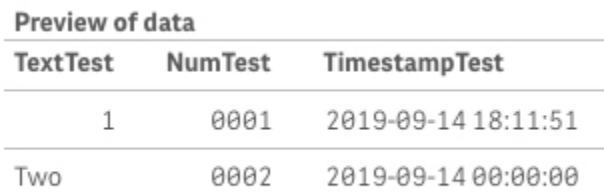

## <span id="page-35-0"></span>Use ApplyMap for Fast VLookup Functionality

This is a post that might be common knowledge to you, but if not this can be a crucial addition to your workflow.

[ApplyMap](https://help.qlik.com/en-US/sense/June2019/Subsystems/Hub/Content/Sense_Hub/Scripting/MappingFunctions/ApplyMap.htm) is a function that is very similar to VLookup in Excel. Essentially you can utilize a mapping table that you can bulk find and replace; provide an input and receive and return an output that matches.
#### Example

```
String_map:
Mapping Load * Inline [
input, output
1, One
2, Two
3, Three
];
Data:
Load
  RowNo() as Num,
  ApplyMap('String_map',RowNo(),'N/A') as String
AutoGenerate
  (4);
```
Which returns:

#### Data

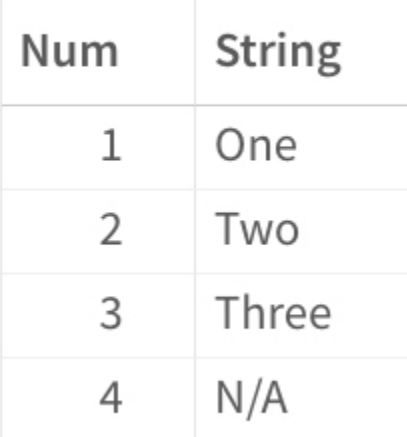

*\*Note the third parameter is what should be provided if there isn't a match. By default it is the input value.*

While it is a great feature, which can also be accomplished by the [LookUp](https://help.qlik.com/en-US/sense/June2019/Subsystems/Hub/Content/Sense_Hub/Scripting/InterRecordFunctions/LookUp.htm) function, it is extremely fast. If you are working with large datasets, it is usually faster to utilize multiple ApplyMaps than to do a join.

Now I have no evidence to support this claim, but my hypothesis is that ApplyMap is so fast because it happens at the bit-stuffed pointer level. I would love to have a conversation with Qlik® R&D around this to better understand the inner workings of the function.

One important thing to remember, the mapping happens against the first field **no matter what.** Field names do not matter. So always make sure your input field is the first and your output field is the second. Due to a few forgetful moments and brainless troubleshooting, I have made it a habit to always create the mapping tables with the field names 'input' and 'output'. And since the mapping tables are treated differently, it does not matter if you have several mapping tables with the same name fields.

Another bonus is that the mapping tables are dropped at the end of the script, which alleviates some cleanup.

### Do While: How to Loop Until a Condition is Met

Most loops you will see are [For](https://help.qlik.com/en-US/sense/April2019/Subsystems/Hub/Content/Sense_Hub/Scripting/ScriptControlStatements/For.htm) loops. These are great if you can programmatically determine the number of loops you need to do. For example the number of rows of a table. However, what if you need to loop as long as it takes to finish? You don't know how long it will take. Say you want to extract from an unreliable database that fails for unspecified reasons and you just have to try until you succeed. These types of examples are where Do While loops come in.

[Do..Loop,](https://help.qlik.com/en-US/sense/April2019/Subsystems/Hub/Content/Sense_Hub/Scripting/ScriptControlStatements/do.htm) or as I like to call it Do While, allows you to loop until a condition is met.

In this example, I want to loop for 5 seconds give or take.

```
// Determine numerical value of a second
Let vSecond = Num(Timestamp#('00:00:01','hh:mm:ss') - Time#('00:00:00','hh:mm:ss'));
Let vEnd = Num(Now()) + (§ (vSecond)*3);
```

```
Set vIter = 0;
Do While Num(Now()) < $(vEnd)
  Trace --------------------------- Iteration $(vIter);
  Let vIter = Num(vIter + 1, '#, ##0');
```
Loop

Which returns:

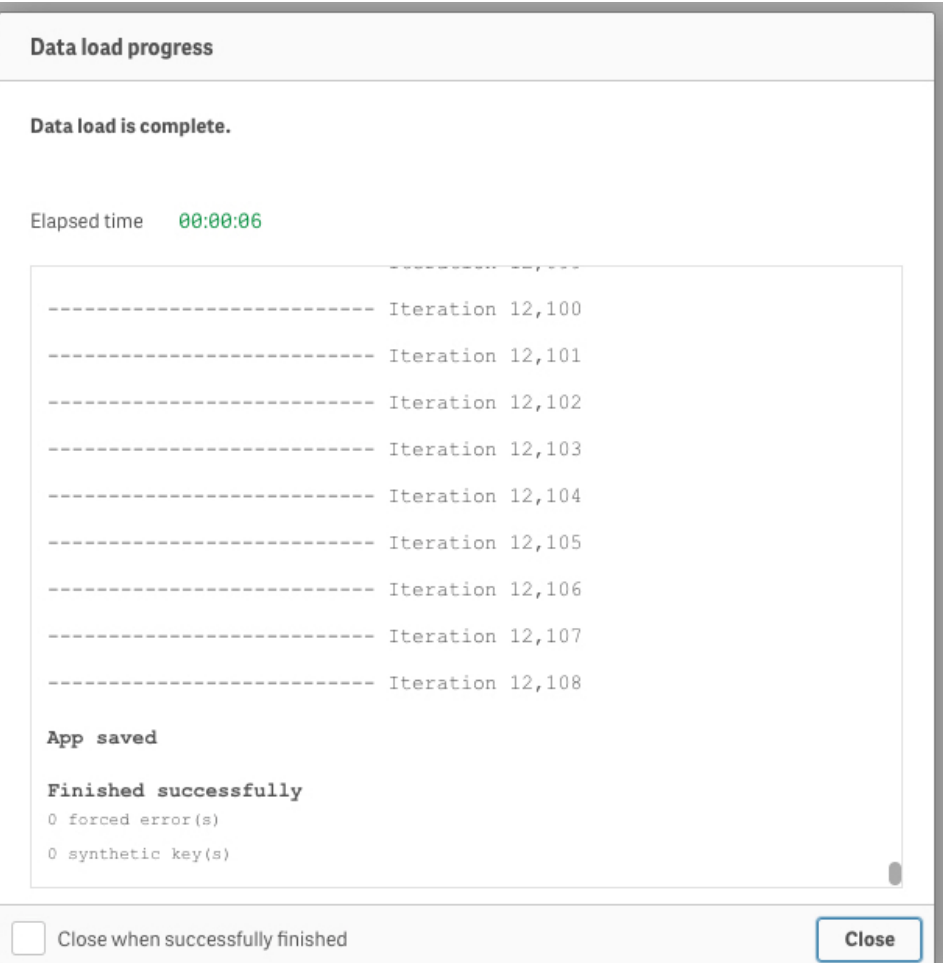

<u> The Communication of the Communication of the Communication of the Communication of the Communication of the Co</u>

12,108 iterations in 5 seconds, so 2,481 a second. That's pretty fast! Granted I wasn't doing any heavy lifting, but still. While this example isn't exactly practical, I think it shows the point.

## Cardinality and How it Impacts Application Size

One of the key things to understand when trying to tune a Qlik Sense® application for performance is understanding the inner-workings. If you haven't done so already, I very strongly suggest you read Henric's blog [Symbol Tables and Bit-Stuffed Pointers](https://community.qlik.com/t5/Qlik-Design-Blog/Symbol-Tables-and-Bit-Stuffed-Pointers/ba-p/1475369) which goes into detail on how Qlik Sense stores data.

After grasping that, it starts to make sense why cardinality has such an impact on application size. So keep in mind, before trying to minimize data size, try and minimize the number of distinct values. It can play a huge role in cutting down size, without limiting functionality. Which is always an easier sell to your users.

*\*PS. Take some time and read through all of Henric's blogs. He is one of the best Qlik blog writers out there.*

# Use AutoNumber to Optimize Your Data Model

To follow up on cardinality, a very useful function is [AutoNumber](https://help.qlik.com/en-US/sense/June2019/Subsystems/Hub/Content/Sense_Hub/Scripting/ScriptRegularStatements/Autonumber.htm). AutoNumber will create an integer for each distinct value in your defined namespace, which is usually a field. The second parameter, allows you to define the namespace, which means you can use it across multiple fields while keeping data association integrity.

The best use case for AutoNumber is for keys. This will create the smallest footprint for your key fields and maintain the relationship. This is because the amount of space for an integer is greatly smaller than a string, or dual value field like a timestamp.

One tip, apply AutoNumber at the end of your data model build. It is much easier to troubleshoot data model issues when you can see the actual data. After you know those linkages are good, then utilize the function.

# Effectively Work with Qlik Key Fields

Here are a few things I strongly suggest in working with Qlik key fields.

- $\bullet$  Make separate key fields\*
- Prefix the field with '%'
- Set HidePrefix variable to '%'
- Use AutoNumber

\*Because of how the association engine works, you should never use a key field in an expression. It can return some very unexpected results. So to handle this, you should make a duplicate field to handle the association and then use the other field in your expressions.

A visual of what I mean:

Let HidePrefix = '%';

```
Sales:
Load
 RowNo() as Id,
 AutoNumber(Pick(Ceil(Rand()*4), 'A','B','C','D'),'Product') as %ProductId,
 Ceil(Rand()*100) as Qty
AutoGenerate
 (1000);
Product:
Load
 AutoNumber(Chr(RowNo()+64),'Product') as %ProductId,
 Chr(RowNo()+64) as ProductId
AutoGenerate
 (5);
```
## Ignore Potential Future Use Cases and Remove Unused Fields

I can't tell you how many times a client has said to leave a field in the data model just in case they want to use it later.

**Just don't do it**. Take it out now, if they want to use it later, then bring it in later. You can easily set up the app so that it is a super simple task down the road.

- Comment it out
- Use a drop field statement which they can remove later (suggested)

The thing is, if you are tuning an app that is already slow and having issues, you should not be thinking about the future state. You should be thinking about getting what you currently have working to an acceptable level. You won't be adding functionality to a clunky app if no one is using it because it takes 3 minutes to load the page.

/end rant

### Using Arrays for Iteration

Arrays and/or Lists are very common in programming languages. In Qlik scripting there are two ways to go about creating an array of sorts.

The first way is storing a list in a variable:

```
Set vCount = 'One','Two','Three';
for each i in $(vCount)
   Trace ------------ Variable Array $(i);
Next i
```
The second way is by using a field:

```
Cnt:
Load * Inline [
Cnt
One
Two
Three
];
For each x in FieldValueList('Cnt');
   Trace ------------ Field Array: $(x);
Next x;
```
The main use of these will be for iterating over their values. There are not any native list/array operations, however you can get around that utilizing other Qlik Sense® functions. For example: concatenate, where not exists, reinitializing the variable, etc…

# Use SubField to Expand Records

If you are like me, you probably use [SubField](https://help.qlik.com/en-US/sense/June2019/Subsystems/Hub/Content/Sense_Hub/Scripting/StringFunctions/SubField.htm) a lot. I had used it for years before I stumbled across one of its most powerful features in someone else's code. If you do not provide the position parameter, it will expand a record for each value.

I've worked with a few older databases that liked to store arrays within a single column. This is a perfect example of where it comes in handy.

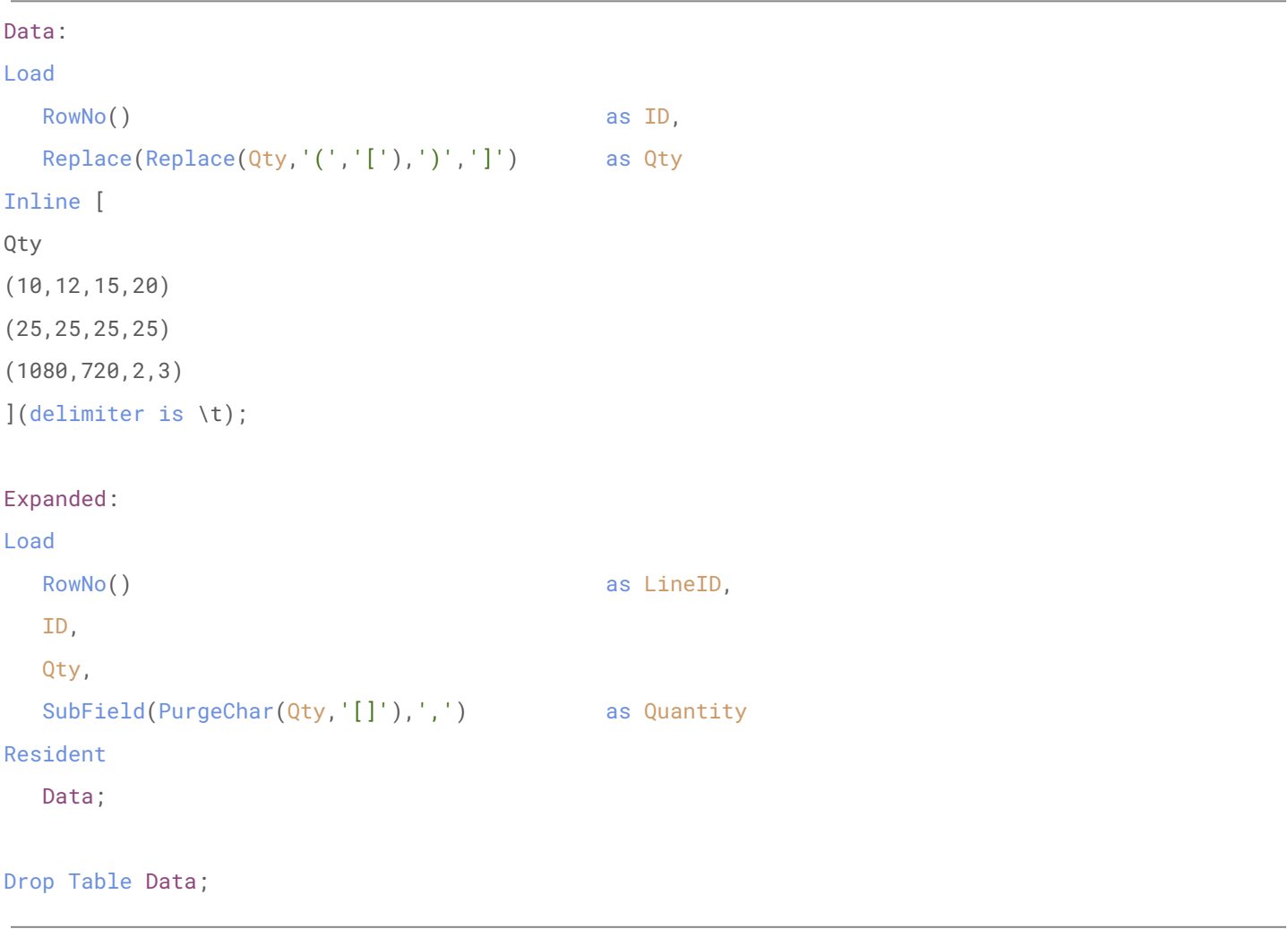

Which results in:

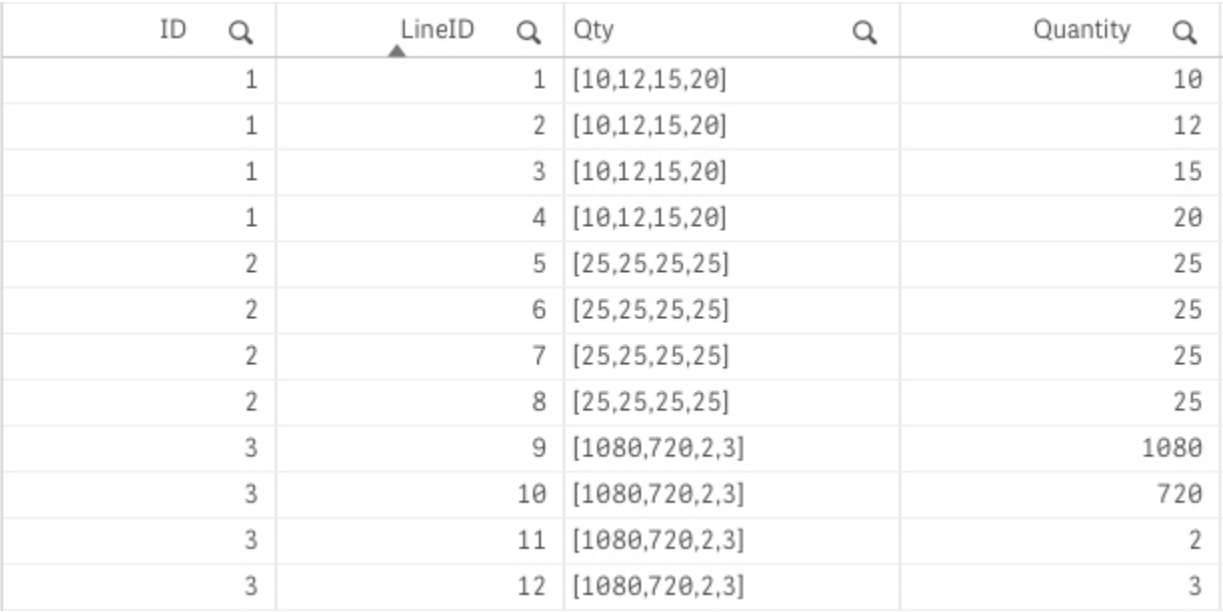

### Wildcard Load for Bulk Loading

One good thing to know is that you can use an asterisk \* within a file name. Qlik Sense<sup>®</sup> will load all the files that fit the criteria.

Say you have a directory named QVD, which has all of your QVDs prepped and ready for your data model. You can simply do the following to load them all.

```
Load
   *
From
   [lib://QVD/*.qvd](qvd);
```
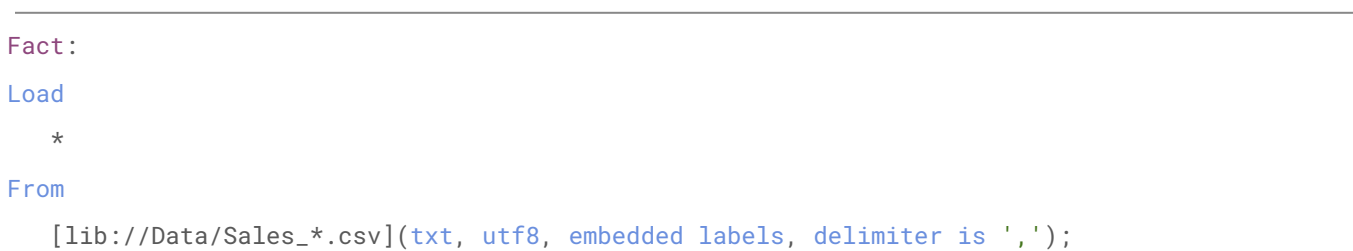

If you have extracts with a date or notation to them, you can load them in a similar fashion.

Using these files as an example:

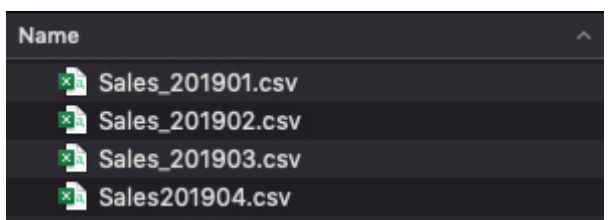

All the files would be loaded except for Sales201904.csv, because it doesn't match the Sales\_\*.csv criteria, because it is missing the underscore.

One thing to note is you are relying on the Qlik® Associative Engine's brain on what to do with the tables. You aren't being explicit with what you want. So tables with the same fields will be auto-concatenated, while others with a different structure will be created as different tables.

If you want to be explicit, which you know I do, you can utilize a loop.

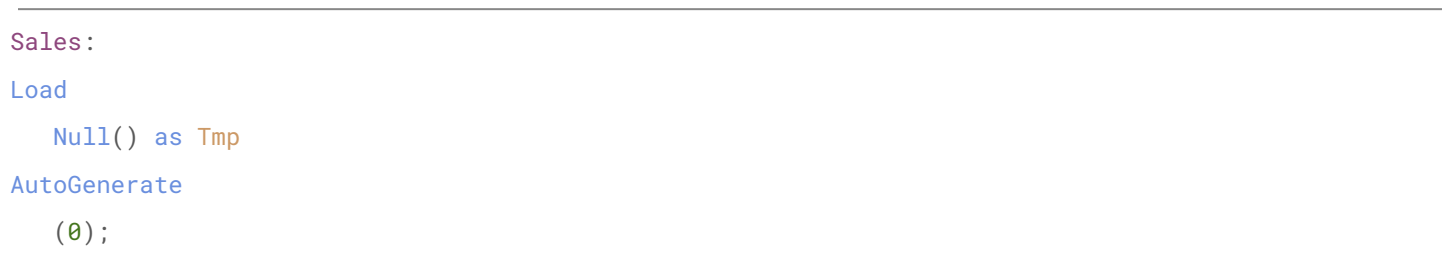

```
For each File in FileList('lib://Data/Sales_*.csv')
   Concatenate(Sales)
   Load
       *
   From
       [$(File)](txt, utf8, embedded labels, delimiter is ',');
Next File
```
Drop Field Tmp;

### Dual Behavior in Set Analysis

By default you need to reference the display (read: string) value of a dual field in set analysis versus the numerical value. I personally think this is a weird behavior of Qlik Sense® , however it is what it is. The downside to this is that string operations are much slower than numerical ones. To overcome this you need to leverage advanced search within set analysis.

**Example:** Use set analysis to filter down to dual value with numerical value of 1\*

\**Remember in the Dual Data Type Caveat section how two numbers can represent the same string?*

See the different outputs:

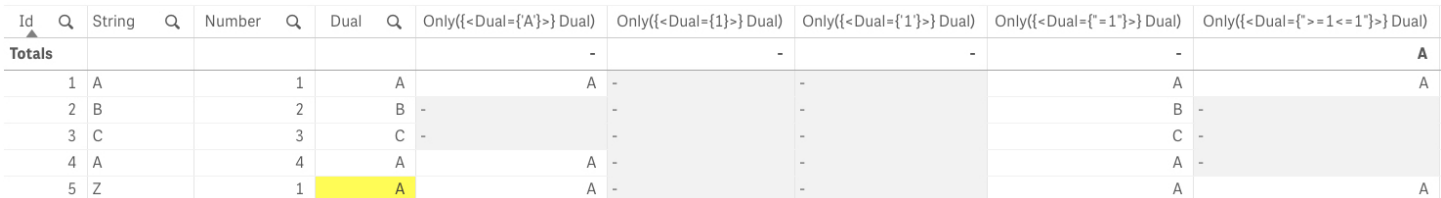

You'll notice that you need to use greater than or equal to and less than or equal to for it to work.

```
=Only({<Dual={">=1<=1"}>} Dual)
```
# Use Copy/Paste to Save Time and Avoid Typos

There's nothing worse than waiting for a long reload to find out you made a typo. One thing I have made a habit of is copy and pasting script items: table names, field names, variables, etc... This is definitely a simple item, but it can save you a ton of time down the road.

If you aren't used to hot keys, I strongly suggest learning this one.

- $\bullet$  Win: Ctrl + C (Copy) Ctrl + V (Paste)
- Mac:  $\#$ +C (Copy)  $\#$  + V (Paste)

## Pick Match, an If Statement Equivalent

One of the most resource intensive functions in a chart is the [If](https://help.qlik.com/en-US/sense/April2020/Subsystems/Hub/Content/Sense_Hub/Scripting/ConditionalFunctions/if.htm) statement. In a lot of scenarios, what you can do is leverage the combination of [Pick](https://help.qlik.com/en-US/sense/April2020/Subsystems/Hub/Content/Sense_Hub/Scripting/ConditionalFunctions/pick.htm) and [Match](https://help.qlik.com/en-US/sense/April2020/Subsystems/Hub/Content/Sense_Hub/Scripting/ConditionalFunctions/match.htm) to replicate the functionality while increasing performance.

#### **If Statement**

```
If([Inventory Type]='Individual', Sum(Qty), If([Inventory Type] = 'Bulk',
Sum(BulkQty)))
```
**Pick Match Equivalent**

```
Pick(Match([Inventory Type],'Individual','Bulk'),
    Sum(Qty),
    Sum(BulkQty))
```
If you need an Else condition, there is a neat little trick you can do by adding a '+1' and making the first option the Else result:

```
Pick(Match([Inventory Type],'Individual','Bulk')+1,
    'Non-Physical Item',
    Sum(Qty),
    Sum(BulkQty))
```
# How to Associate Mixed Granularity Data

There will always be situations where the data you get isn't at the same granularity as the other. The benefit of Qlik® is you can leverage the Associative Engine model to account for these scenarios. Some instances will call for a link table, others a concatenated fact, but in the end you will be able to associate the data so you can visualize and compare them effectively.

Here is a super simple example of sales data that is at the Product level, while the budget is at the Product Category level. There are many ways to handle this scenario given the limited amount of fields, however I think it is worth showing in this way so you can directly see how to associate across a field.

#### **Data**

Sales:

Load RowNo() as Id, \* Inline [ ProductId, Amount 1001, 100 1002, 50 1001, 25 1003, 75 1004, 50 1002, 15 1002, 75 ]; Product: Load \* Inline [ ProductId, Product, Category 1001, One, Alpha 1002, Two, Alpha 1003, Three, Beta 1004, Four, Beta ];

```
Concatenate(Sales)
Load
   'Budget-' & Category as ProductId,
  Budget
Inline [
Category, Budget
Alpha, 250
Beta, 175
];
Concatenate(Product)
Load
   'Budget-' & Category as ProductId,
  Category
Inline [
Category, Budget
Alpha, 250
Beta, 175
];
```
If you look closely, I am leveraging the ProductId field to tie the Budget in the Sales table to the Category field in Product table. This will let us do the following:

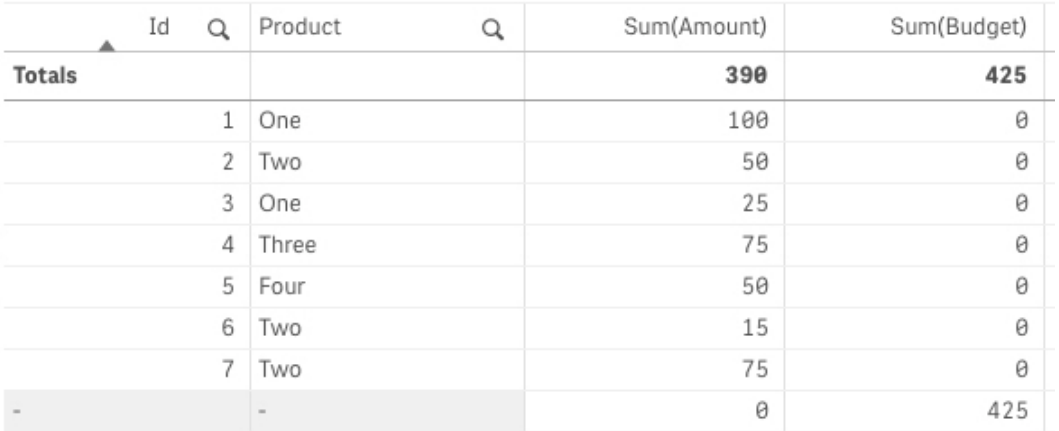

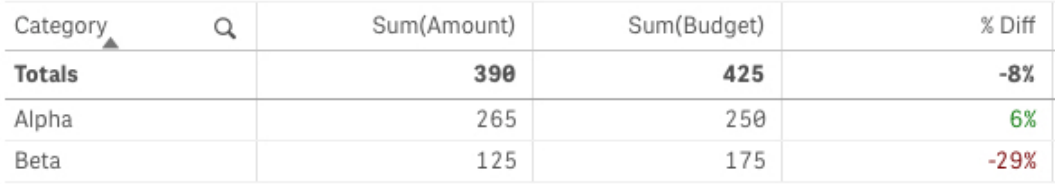

*\* I included the Budget column in the top chart to show you that you won't be able to correctly visualize it at the granularity beneath it.*

# When Should You Upgrade Qlik Sense<sup>®</sup>?

With Qlik Sense<sup>®</sup> having multiple releases a year, it can quickly become overwhelming staying up to date on the latest release. And even then, should you even be on the latest and greatest?

Here is what I recommend as a rule of thumb: when upgrading or installing for the first time, install the latest release with a patch out. I always suggest staying one release behind so that you aren't the production testers. With most software, there will be bugs. If you have mission critical items, it's better safe than sorry.

Now, when to upgrade? I suggest staying no more than 3 releases behind. So if you are already one behind, that means you would upgrade every 2 releases: ~6 months. Note, that each release is only supported for 2 years. So at the bare minimum, you should stay within that window.

The caveat to these recommendations is if there is a feature or bug fix you need. Those are good reasons to upgrade outside of these recommendations.

## Create A Codebase

One of the reasons I started writing these types of things was to have a place to store my random Qlik info. But even before this, over the years I have collected a number of code snippets that I can refer to whenever a similar problem comes up. So you don't need a blog or ebook, you just need a folder.

To be honest, there are a lot of repetitive problems within the Qlik® ecosphere. I think that is true for programming languages in general. However with Qlik scripting being a relatively niche area, it is even more apparent.

So with that said, save your work! Create a folder and start adding .qvs files and give them some comments. Future you will thank you.

I recommend downloading [VS Code](https://code.visualstudio.com/). There is a [Qlik](https://marketplace.visualstudio.com/items?itemName=Gimly81.qlik) extension made by [Xavier Han](https://github.com/Gimly), which will give you syntax highlighting among other things. Both great and free. Also, I cannot recommend using the Chrome extension [Add-Sense](https://chrome.google.com/webstore/detail/add-sense/bbiljflfafkaejgdebbnmcohpidgkejj?hl=en) enough! Credit to [Erik Wetterberg,](http://upper88.com/) it makes pulling load scripts from Qlik Sense apps a breeze.

If you want to up your game and potentially learn a new skill, create a [Git](https://git-scm.com/) repo. Many offer at least one free private repo, I personally use [GitHub,](https://github.com/) but there are tons of options out there. This is a skill I think every developer should have, even if it's just the basics.

*\*Disclaimer: If you are doing work for a client, make sure what you are saving is okay to have a copy of.*

# Using Advanced Search to Filter in Set Analysis

[Set Analysis](https://help.qlik.com/en-US/sense/September2019/Subsystems/Hub/Content/Sense_Hub/ChartFunctions/SetAnalysis/set-analysis-expressions.htm) is extremely powerful, however it can seem a bit overwhelming at times. One thing I felt helped me further understand the mechanics is recognizing that what will work within a filter search, will work within a Set Analysis condition between double quotes.

For example, take this dataset:

![](_page_52_Picture_86.jpeg)

![](_page_53_Picture_28.jpeg)

Using advanced search functionality, you can filter down the data based on an expression:

Apply the same expression in Set Analysis and you will receive the same filtering capability

#### **Expression:** =Sum( $\{ < \text{id} = \{ \text{``=Sum}(\text{exp}) > 50 \text{''} \} > \}$  exp)

![](_page_53_Picture_29.jpeg)

You can not only use expressions, but take advantage of the other search features, such as the ? wildcard. In this example, ???? would filter the name down to values with 4 characters.

![](_page_54_Picture_40.jpeg)

#### **Expression:** =Sum({<name={"????"}>} exp)

![](_page_54_Picture_41.jpeg)

You can think of Set Analysis as a where clause for an expression or a set of hard coded filters. There is a series of documentation, cheat sheets, and blogs out there that go into more detail of all the potential ways you leverage the search capability.

Lastly, there are some crazy things you can do using Dollar-sign expansion as well. Although I won't go into it in this section, it's worth noting that Qlik Sense's feature, the [Dollar-sign expansion](https://help.qlik.com/en-US/sense/September2019/Subsystems/Hub/Content/Sense_Hub/Expressions/expression-editor.htm) [preview,](https://help.qlik.com/en-US/sense/September2019/Subsystems/Hub/Content/Sense_Hub/Expressions/expression-editor.htm) has made it much **much** easier to implement these types of expressions.

#### **Edit expression**

![](_page_55_Picture_102.jpeg)

# Changing Column Width

I've heard a few people mention that you can't change the column width within a [table](https://help.qlik.com/en-US/sense/September2019/Subsystems/Hub/Content/Sense_Hub/Visualizations/Table/table.htm). This is definitely possible! If you haven't stumbled on the solution yet, follow the steps below:

- 1. In read mode, use your mouse to change the column to your desired width by dragging the vertical border on the header.
- 2. Open Edit mode
- 3. Click on the table
- 4. You should see a prompt to "Apply Changes", click "Apply" to save your new layout.

I admit the UX is a bit wonky and unintuitive but once you know it, you won't forget it.

#### Îŀ Apply changes? There are unsaved changes to your visualization. Do you want to permanently apply or discard these changes?

Apply

**Discard** 

# Making Date Formats Functional

I've spent a lot of time over the years troubleshooting issues that resulted in it being because of the date format. After a while I started to make a habit of always using dates in a numerical format when used for conditions, whether it be in Set Analysis or a Where clause.

Here are a couple examples.

#### **Load Script**

```
Sales:
Load
   RowNo() as Id,
   Num(Date) as DateNum,
   *
Inline [
Date, Amt
10/8/2019, 100
10/9/2019, 125
10/10/2019, 75
11/1/2019, 150
11/10/2019, 200
];
Left Join(Sales)
Load
  DateNum,
   1 as FutureFlag
Resident
   Sales
Where
   Num(DateNum) > Num(Today());
```
![](_page_57_Picture_48.jpeg)

With this, you don't have to worry about setting the correct date format.

### Create Your Own Concatenated Keys

What do you do when you need to associate multiple fields between two tables? The Qlik® Associative Engine creates a synthetic key and everyone says that's bad! First it's good to understand what a [synthetic key](https://help.qlik.com/en-US/sense/September2019/Subsystems/Hub/Content/Sense_Hub/Scripting/synthetic-keys.htm) is. In reality it is basically just a concatenated key generated by the Associative Engine. The reason it's taboo is because it's automatic. You don't in theory know how it was made or what the results are going to be because it happened in a black box.

What you should do is create your own concatenated key. As always, it is best practice to **be explicit**. So even if the output is the same, it's better to program with thoughtfulness, rather than laziness.

#### **Synthetic Key**

![](_page_58_Figure_1.jpeg)

#### **Concatenated Key**

![](_page_58_Picture_83.jpeg)

![](_page_59_Picture_113.jpeg)

\**I almost always use a pipe | as the separator.*

By doing the above, it will remove the synthetic key.

![](_page_59_Figure_3.jpeg)

In this case, the data results are the same. However, in complex data models synthetic keys can produce unexpected results. Also, in some scenarios you may not even want the fields associating. So the answer would not be a concatenated key at all. You would either want to remove the field or rename it, leaving the one correct field to define the association.

# Looping Over Records Using While

The [While](https://help.qlik.com/en-US/sense/September2019/Subsystems/Hub/Content/Sense_Hub/Scripting/ScriptControlStatements/do.htm) clause is an extremely powerful feature that you probably won't use frequently, but when you do it's a god-send. Note that this is a part of the Do..Loop scripting convention. There is not a specific help page on the keyword.

Using While allows you to loop on a record within a load statement. It will basically keep loading that record until its condition is met. I like to think of them as mini-loops.

So take this super simple example. I have an array which is separated by pipes. I want to pull in the first three values of the array, but not any past that.

```
Data:
Load * Inline [
Array
12|13|AAA|1
12|7|BBB|2
];
NewData:
Load
  SubField(Array,'|', IterNo()) as ArrayValue,
  IterNo() as ArrayIteration
Resident
  Data
While
  IterNo() \leq 3;Drop Table Data;
```
[IterNo](https://help.qlik.com/en-US/sense/September2019/Subsystems/Hub/Content/Sense_Hub/Scripting/CounterFunctions/IterNo.htm) is a function that keeps track of the iteration you are on. You can leverage in your While clause as well as your field expressions.

This script example uses IterNo as the [SubField](https://help.qlik.com/en-US/sense/September2019/Subsystems/Hub/Content/Sense_Hub/Scripting/StringFunctions/SubField.htm) parameter to pull out the first three values separated by the delimiter, producing my desired results.

![](_page_61_Picture_2.jpeg)

#### ▼ Preview

![](_page_61_Picture_44.jpeg)

One place you may have seen this used is in Master Calendar scripts floating around on the [Community](https://community.qlik.com/t5/forums/searchpage/tab/message?advanced=false&allow_punctuation=false&filter=location&location=category:qlik-sense&q=master%20calendar). I've seen it used to get a distinct list of dates quickly and/or to generate a new list of dates

#### **Example:**

```
Let vDateField = 'Date';
AllDates:
Load
   FieldValue('$(vDateFieldName)', IterNo()) AS EveryDate
AutoGenerate
   (1)
While
   Not IsNull(FieldValue('$(vDateField)', IterNo()));
```
### Troubleshooting Associations: Subset Ratio

One quick tip about data modeling. If you find things in your model are not associating right, take a look at your key fields. If you add up the [subset ratio](https://help.qlik.com/en-US/sense/September2019/Subsystems/Hub/Content/Sense_Hub/DataModeling/preview-tables-fields-data-model-viewer.htm) percentages of a key in each table that it is in and it equals 100%, this means there are no matching values. So even though the data model viewer shows them as linked because the fields exist in each table, the values within them don't. This could be due to formatting or misunderstood key fields.

If you take a look at the example below. %Date in the Calendar table has 46.5%. While %Date in the Sales table has 53.4%. This equates to ~100%. So each table has values for %Date, but none of them exist in the other table.

If you take a closer look, you'll notice that the date formats are different. This is a simple mistake that can throw off your model entirely.

#### **Calendar**

![](_page_63_Figure_1.jpeg)

![](_page_63_Picture_20.jpeg)

![](_page_64_Figure_0.jpeg)

![](_page_64_Picture_30.jpeg)

### Hidden Default Apps

Most of us are familiar with the License Monitor and Operations Monitor dashboards. These two logging apps are automatically installed and placed in the 'Monitoring apps' stream.

![](_page_65_Picture_27.jpeg)

Did you know that these are only a couple of dashboards that come with the Qlik Sense Enterprise installation?

If you take a look at the following folder location, you will find that there are several additional applications which can be imported through the QMC. These are especially useful when tuning applications and your environment.

**Folder:** C:\ProgramData\Qlik\Sense\Repository\DefaultApps

![](_page_66_Picture_77.jpeg)

I suggest taking some time to import these apps and reviewing their results. They are extremely handy. Check the [documentation](https://help.qlik.com/en-US/sense-admin/September2019/Subsystems/DeployAdministerQSE/Content/Sense_DeployAdminister/QSEoW/Administer_QSEoW/Monitoring_QSEoW/Monitor-Qlik-Sense-site.htm) for more info on how to configure and use them.

### Using FieldValueList for Loops

This is a very neat option for loops. If you need to loop through a list of field values you can use the [FieldValueList](https://help.qlik.com/en-US/sense/November2019/Subsystems/Hub/Content/Sense_Hub/Scripting/ScriptControlStatements/For%20Each.htm) mask. This could replace using the combination of [NoOfRows](https://help.qlik.com/en-US/sense/November2019/Subsystems/Hub/Content/Sense_Hub/Scripting/TableFunctions/NoOfRows.htm) and [Peek](https://help.qlik.com/en-US/sense/November2019/Subsystems/Hub/Content/Sense_Hub/Scripting/InterRecordFunctions/Peek.htm). That is assuming you only need to loop through the distinct list of values.

![](_page_66_Picture_78.jpeg)

```
Let vIter = 0;
For each n in FieldValueList('Num')
   Trace --------------------- Iteration: $(vIter) | Number: $(n);
  Let vIter = $(vIter) + 1;Next n;
vIter=;n=;
Trace --------------------- NoOfRows + Peek:;
For i = 0 to NoOfRows('Numbers')-1
  Let vNum = Peek('Num', $(i), 'Numbers');
  Trace --------------------- Iteration: $(i) | Number: $(vNum);
Next i;
vNum=;i=;
```
**Result**

Data load progress

Data load is complete.

Elapsed time 00:00:00

![](_page_68_Picture_45.jpeg)

Notice the difference how the two options handle the value Two. FieldValueList (Blue) uses the symbol table, so it loops over the unique values, whereas No0fRows + Peek (Red) loops over the rows of the internal table.

# Did You Try Turning It Off and On Again?

After working with Qlik Sense® for a long time, you'll soon find out that restarting the services can solve a lot of unexpected behaviors and is a good starting point for environment bugs.

If you're like me it can take a while to remember the order they should be done in. So here is the list of the correct order.

#### Single Node Environment

- 1. Stop Qlik Sense Repository Service (Which will stop the following)
	- 1. Qlik Sense Scheduler Service
	- 2. Qlik Sense Proxy Service
	- 3. Qlik Sense Printing Service
	- 4. Qlik Sense Engine Service
- 2. Stop Qlik Sense Service Dispatcher Service
- 3. *\*Optional: Restart Qlik Logging Service*
- 4. Restart Qlik Sense Repository Database
- 5. Start Qlik Sense Service Dispatcher
- 6. Start Qlik Sense Repository Service
- 7. Start remaining Qlik Sense services in any order
	- 1. Qlik Sense Scheduler Service
	- 2. Qlik Sense Proxy Service
	- 3. Qlik Sense Printing Service
	- 4. Qlik Sense Engine Service

#### Multi-Node Environment

If you have a multi-node environment, you should first stop the services on all RIM nodes. Perform the above on the Central node. Once complete, start the services on each of the RIM nodes, starting at step 5 from above.

*\*If your system has crashed and the Engine Service does not want to stop, feel free to end the process using the Task Manager.*

# FileList Mask Order Test

There is a feature available when doing a for each loop called [FileList.](https://help.qlik.com/en-US/sense/February2020/Subsystems/Hub/Content/Sense_Hub/Scripting/ScriptControlStatements/For%20Each.htm) It's a way to get a list of files in a directory that matches a wildcard path.

Since this is a parameter of the for each statement and not a function, there is not a lot of information on it. You might have noticed that I like doing test cases. So I figured I would build a quick test to have as reference for the future. One of the things I wanted to determine was what determines the returned list order. So I ended up doing a quick test.

My guess was that there were three options:

- 1. File Name
- 2. File Time
- 3. File Size

**Result:** File Name ascending by alphabetical order.

### Test 1

The test is pretty simple. We are going to create three files then read them back in using the FileList mask and capture the order.

The first test is determined as such:

- File 1: z\_Table
	- Highest Alpha
	- Lowest File Time
	- Middle Size
- File 2: m\_Table
	- Middle Alpha
	- Middle File Time
	- Highest Size
- File 3: a\_Table
	- Lowest Alpha
	- Highest File Time
	- Lowest Size

```
z_Table:
Load
  1 as FieldA
AutoGenerate
  (1000);
m_Table:
Load
  1 as FieldB
AutoGenerate
  (100000);
a_Table:
Load
  1 as FieldC
AutoGenerate
  (10);result:
Load
  Num(Null()) as Order,
  Null() as File
AutoGenerate
  (0);
For each t in 'z_Table', 'm_Table', 'a_Table'
  Trace ---------------- $(t);
  Store \$(t) into [lib://QVD/test/for-each-order/\$(t).qvd](qvd);Next t;
For each file in FileList('lib://QVD/test/for-each-order/*.qvd')
  Concatenate(result)
  Load
      RowNo() as Order,
      '$(file)' as File
   AutoGenerate
      (1);Next file;
```
## Test 2

In this test I reversed the table store order, which reversed the File Time order.

- File 1: z\_Table
	- Highest Alpha
	- **Highest File Time**
	- Middle Size
- File 2: m\_Table
	- Middle Alpha
	- Middle File Time
	- Highest Size
- File 3: a\_Table
	- Lowest Alpha
	- **Lowest File Time**
	- Lowest Size

### z\_Table: Load 1 as FieldA AutoGenerate

(1000); m\_Table: Load 1 as FieldB AutoGenerate (100000); a\_Table: Load 1 as FieldC AutoGenerate (10); result:

### Load Num(Null()) as Order, Null() as File AutoGenerate (0);

```
For each t in 'a_Table', 'm_Table', 'z_Table'
   Trace ---------------- \zeta(t);
   Store $(t) into [lib://QVD/test/for-each-order/\$(t).qvd](qvd);
```
Next t;

```
For each file in FileList('lib://QVD/test/for-each-order/*.qvd')
```

```
Concatenate(result)
Load
   RowNo() as Order,
   '$(file)' as File
AutoGenerate
   (1);
```
Next file;

## Test 3

In this test I reversed the File Size for z\_Table and a\_Table.

- File 1: z\_Table
	- Highest Alpha
	- Highest File Time
	- **Lowest Size**
- File 2: m\_Table
	- Middle Alpha
	- Middle File Time
	- Highest Size
- File 3: a\_Table
	- Lowest Alpha
	- Lowest File Time
	- **Middle Size**

```
z_Table:
Load
  1 as FieldA
AutoGenerate
  (10);
m_Table:
Load
  1 as FieldB
AutoGenerate
  (100000);
a_Table:
Load
  1 as FieldC
AutoGenerate
  (1000);
result:
Load
  Num(Null()) as Order,
  Null() as File
AutoGenerate
  (0);
For each t in 'a_Table', 'm_Table', 'z_Table'
  Trace ---------------- $(t);
  Store \$(t) into [lib://QVD/test/for-each-order/\$(t).qvd](qvd);Next t;
For each file in FileList('lib://QVD/test/for-each-order/*.qvd')
  Concatenate(result)
  Load
      RowNo() as Order,
      '$(file)' as File
  AutoGenerate
      (1);Next file;
```
## Result

Every test returned the same thing: a\_Table was the first within the list. This means that the FileList mask returns an alphabetical file list.

#### **V** Preview

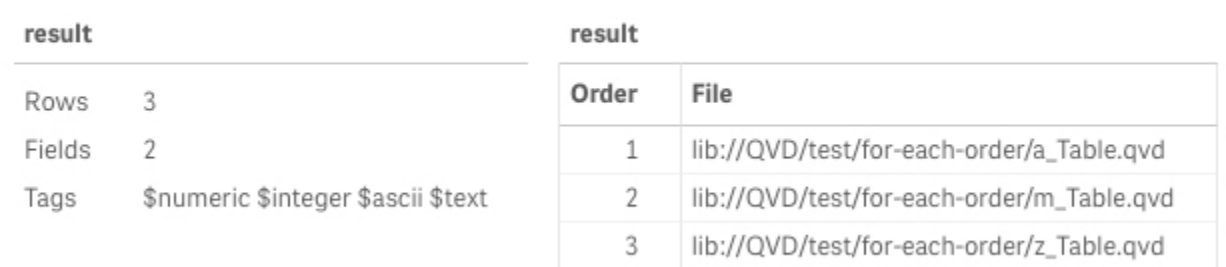

# How to Create a Quick Month Map

Here is a super quick tip. If you ever need to convert month names or prefixes to numbers or dates you can leverage the default variables and Subfield to quickly create a mapping table to later use with an ApplyMap.

```
SET ThousandSep=',';
SET DecimalSep='.';
SET MoneyThousandSep=',';
SET MoneyDecimalSep='.';
SET MoneyFormat='$#,##0.00;-$#,##0.00';
SET TimeFormat='h:mm:ss TT';
SET DateFormat='M/D/YYYY';
SET TimestampFormat='M/D/YYYY h:mm:ss[.fff] TT';
SET FirstWeekDay=6;
SET BrokenWeeks=1;
SET ReferenceDay=0;
SET FirstMonthOfYear=1;
SET CollationLocale='en-US';
SET MonthNames='Jan;Feb;Mar;Apr;May;Jun;Jul;Aug;Sep;Oct;Nov;Dec';
SET LongMonthNames='January;February;March;April;May;June;July;August;September;October;November;December';
SET DayNames='Mon;Tue;Wed;Thu;Fri;Sat;Sun';
SET LongDayNames='Monday;Tuesday;Wednesday;Thursday;Friday;Saturday;Sunday';
SET NumericalAbbreviation='3:k;6:M;9:G;12:T;15:P;18:E;21:Z;24:Y;-3:m;-6:μ;-9:n;-12:p;-15:f;-18:a;-21:z;-24:y';
```

```
month_map:
Mapping Load
  SubField('$(MonthNames)',';') as month,
  RowNo() as month_num
AutoGenerate
  (1);example:
Load
  MakeDate(year,ApplyMap('month_map',month,Null())) as date,
  ApplyMap('month_map',month,Null()) as month_number,
  *
Inline [
month, year, qty
Jan, 2020, 10
Feb, 2020, 15
Mar, 2020, 5
Apr, 2020, 20
];
```
and boom:

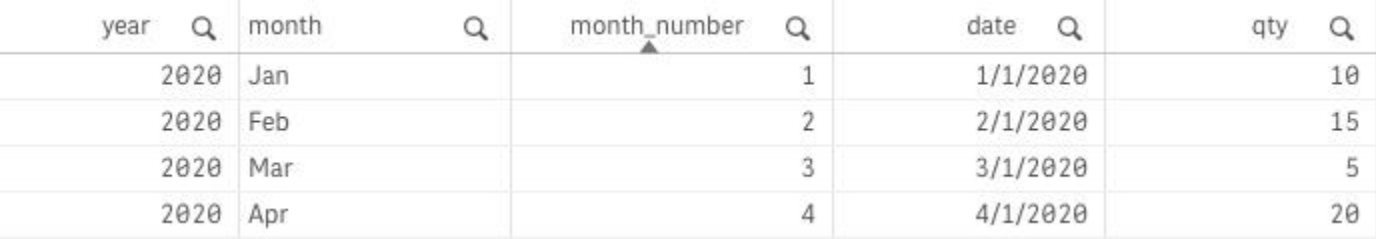

# Get QVD Metadata from XML Headers

Each QVD contains an XML header which contains metadata about that QVD. It is very common to leverage this to make a QVD Catalog dashboard to provide some overarching insight into all of the QVDs in your environment.

To see, just select a QVD in a folder connection and change the File format from QVD to XML.

#### Select data from Dev/QVD/sample\_data.qvd

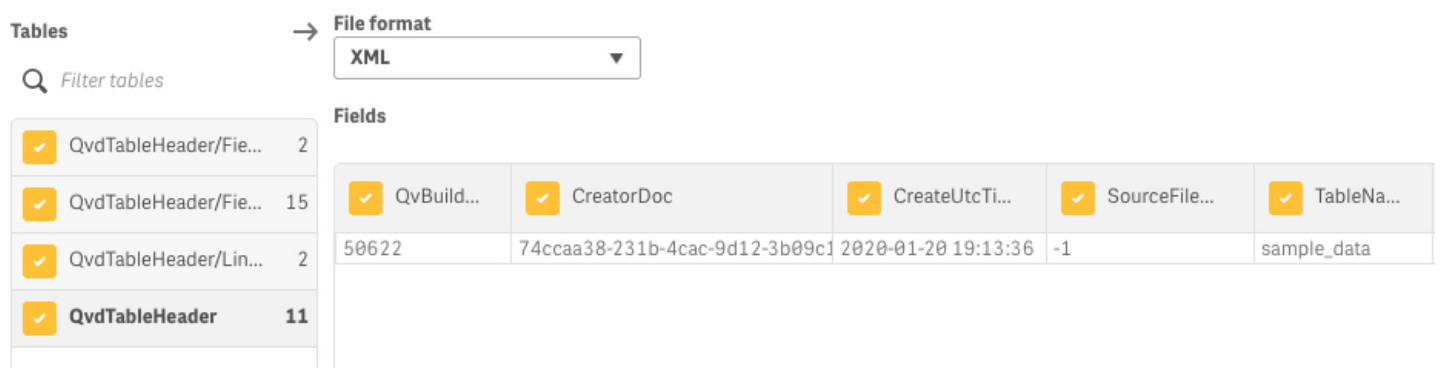

One thing to note is that XML is semi-structured. Fields will appear and disappear based on the data available. For example, a QVD header will contain a Tag table if any of the fields are tagged. If none are tagged, it won't exist for that QVD. So make sure you handle these different edge cases in your load script.

# Where do Reload Logs Reside?

If you didn't know, reload logs reside in the following folders:

- C:\ProgramData\Qlik\Sense\Log\Script
	- *On the Qlik Engine that the application reloaded on.*
- ~\QlikShare\ArchivedLogs\%Server\_Name%\Script

Log files have the following naming convention:

%app\_guid%.%reload\_time%.%engine\_session\_id%

### **Example**

### 75070c2c-375d-421a-a1db-accfe900b934.20200610T142244.030-0400.1B25998C34DCEB4ABD95.log

- app\_guid: 75070c2c-375d-421a-a1db-accfe900b934
- reload\_time (*YYYY-MM-DDTHH.mm.ss*-Z): 20200610T142244.030-0400
- engine\_session\_id: 1B25998C34DCEB4ABD95

You ever wonder why some reload logs stay in the first, while others get moved to the archive folder?

The answer is tasks. If an application gets reloaded by a task, that reload log will eventually get archived. If you reload the application through the data load editor it never gets archived.

# Natively Loading JSON

I want to start this section off by mentioning that this only works for flat json, meaning non-nested json hierarchies. It is possible to leverage this for nested json but takes a bit more elbow grease and knowledge of the schema. Since my intention is to keep these things brief, I'll save that for another time.

So getting into it, imagine you have a field with json values and we want to convert the json to a table.

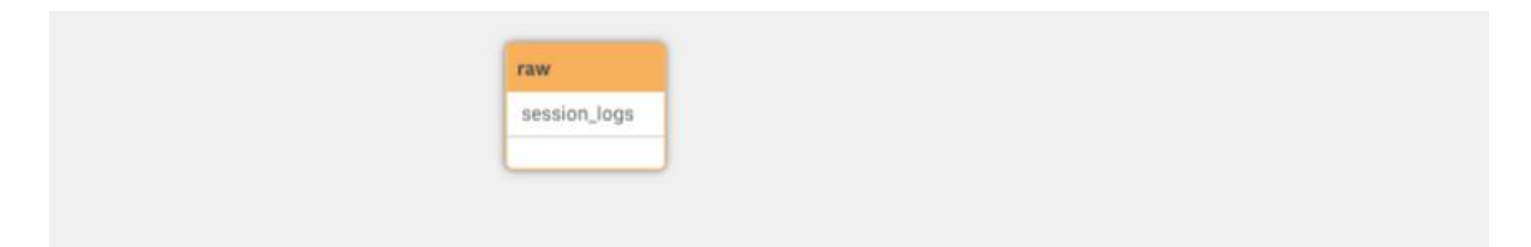

#### ▼ Preview

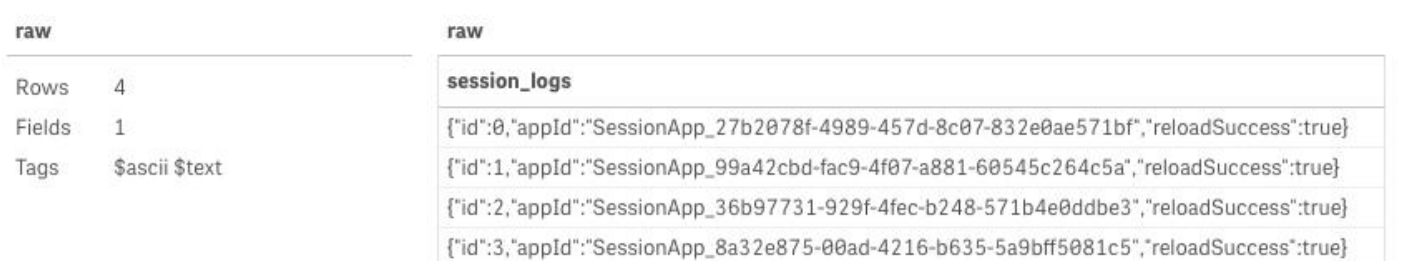

What we can do is leverage From Field and put json for our table format.

#### **Script**

```
raw:
LOAD
   "@1:n" as session_logs
FROM
   [lib://QlikShare/Dev/json/session-reload.log](fix, codepage is 28591, embedded labels);
json:
Load
   *
From_Field
   (raw, session_logs)(json,utf8, no labels);
```
### **Result**

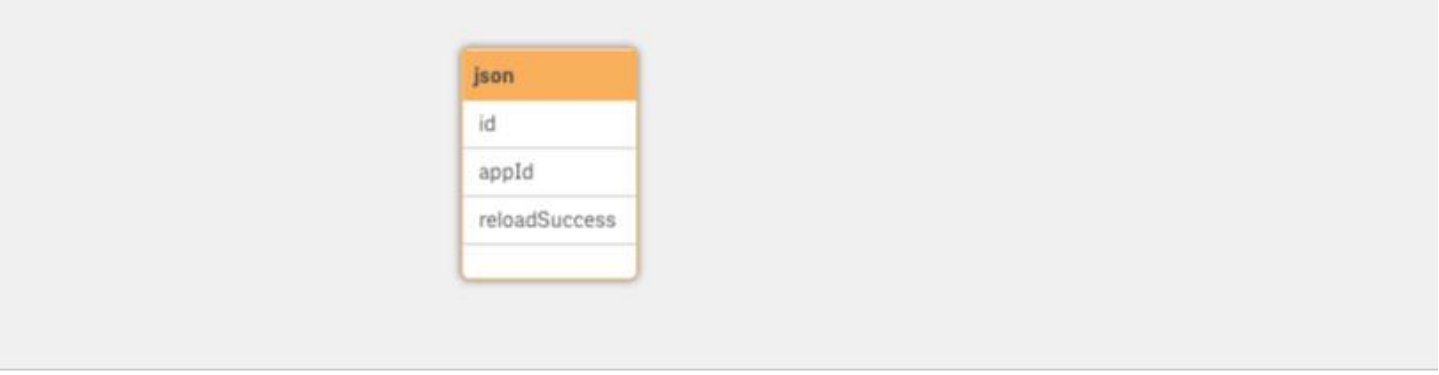

#### **V** Preview

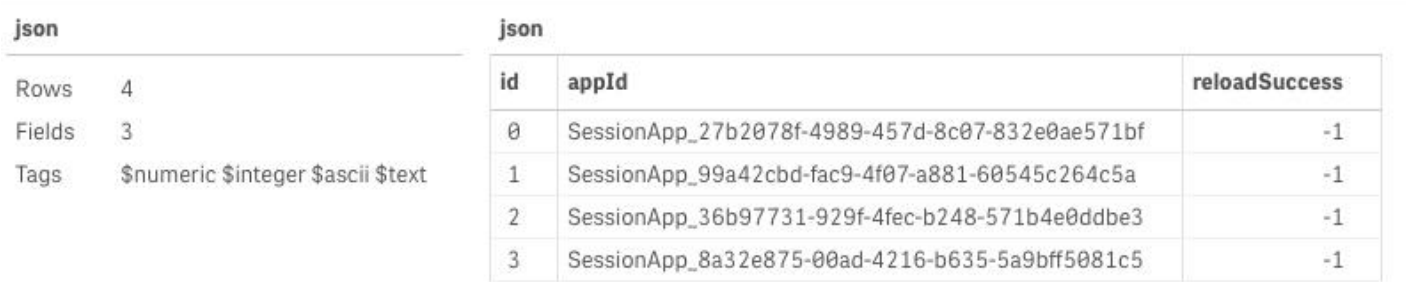

We can also directly load a . json file as well. Although, for it to to work it can only be a single flat json structure with no labels or headers.

### **Example**

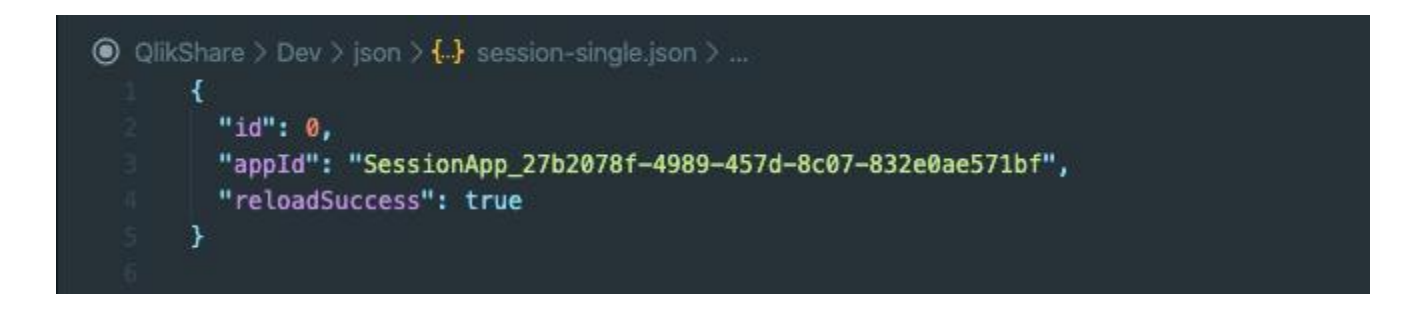

### **Script**

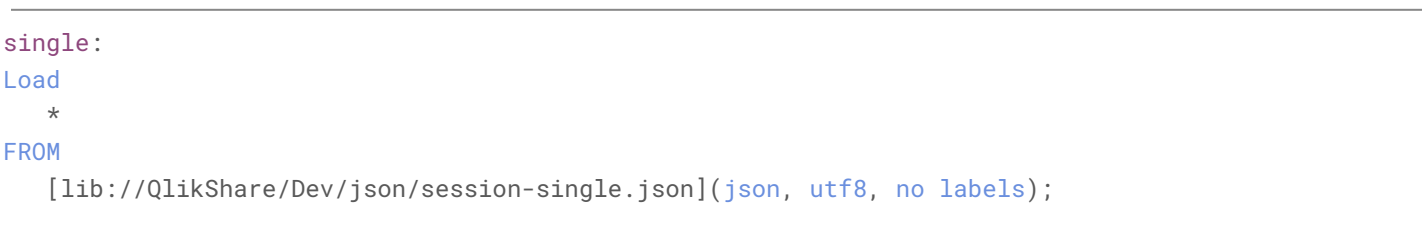

### **Result**

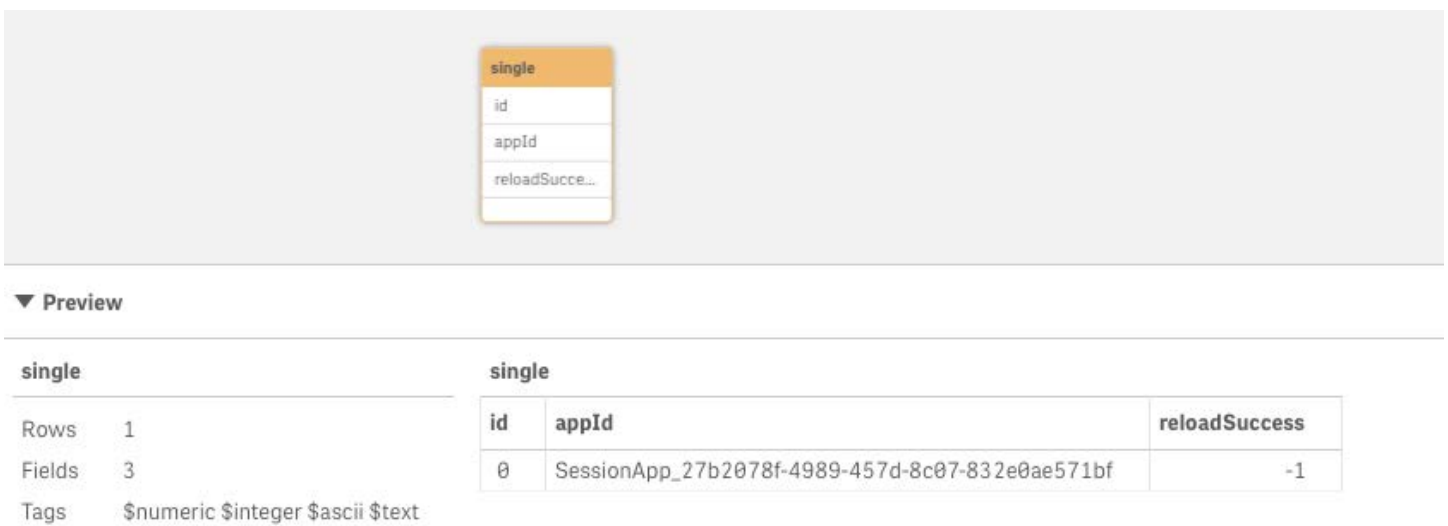

I find this tip particularly interesting because it isn't mentioned in the Qlik Sense®' documentation. You would expect json to be one of the options [here](https://help.qlik.com/en-US/sense/June2020/Subsystems/Hub/Content/Sense_Hub/Scripting/ScriptSpecifiers/table-format.htm), but it's not. Gotta love Easter eggs.

# Section Access Tips and Tricks

This post isn't necessarily made to teach you what [Section Access](https://help.qlik.com/en-US/sense/February2021/Subsystems/Hub/Content/Sense_Hub/Scripting/Security/manage-security-with-section-access.htm) is, but rather to help you better understand it and provide you some tools to help troubleshoot it.

## Keywords

Admittedly this took me 6-7 years of using Section Access to fully understand what the keywords Section Access and Section Application did. Essentially, you can think of a Qlik Sense® (or QlikView®) load script to be defined in two parts. First your application part, which defines everything on your Qlik Sense<sup>®</sup> application. Second is your security part, which defines the security portion, meaning it isn't defining your application but the security on it.

Section Access basically signifies to the interpreter that we are now defining our access portion. **Who** can access **What**? Section Application then tells us that we are resuming defining our application.

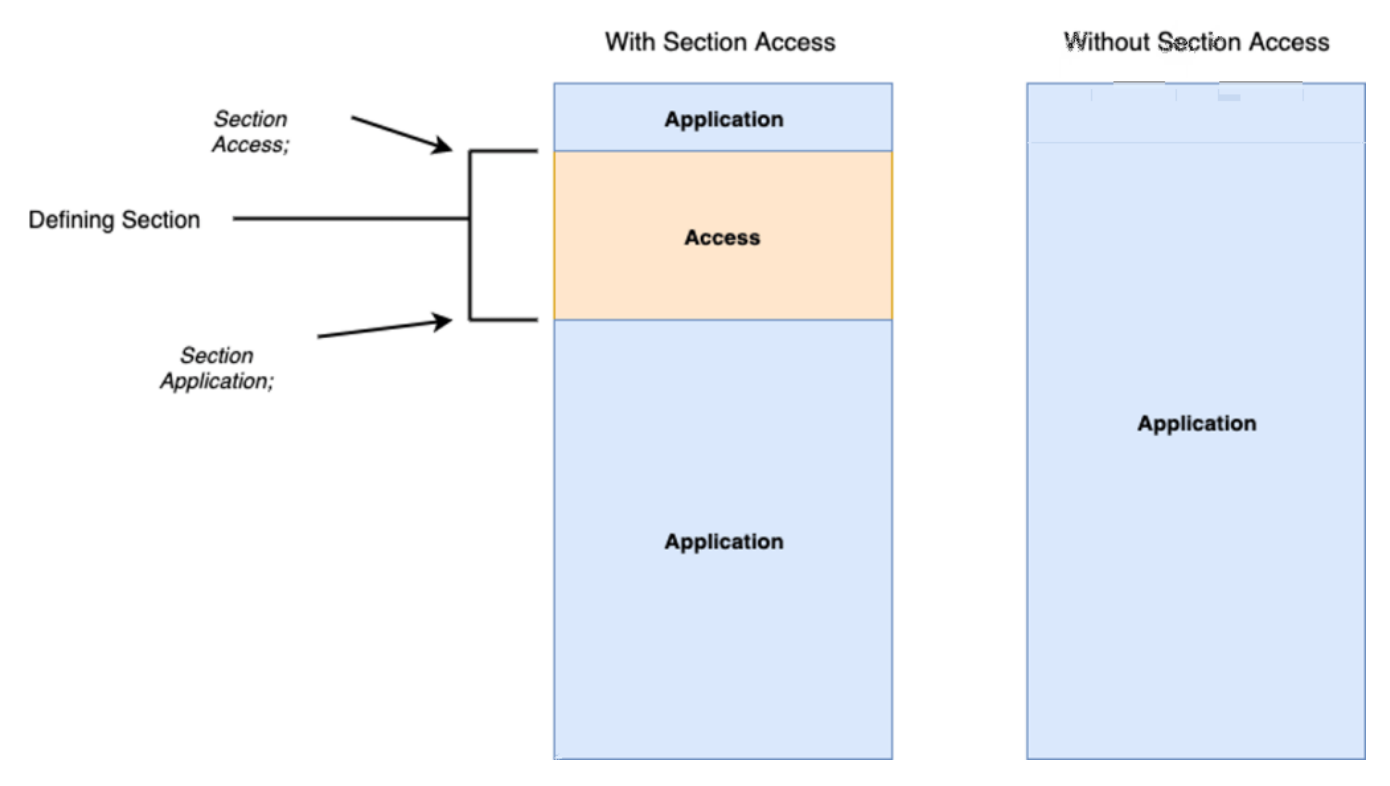

This helped me better understand what each of the keywords did and when to use them.

## Security Table

The security table is there to define the… well security. The easiest way to think about it is that the table defines a pre-selection for the user. The data associated with that selection is what they have access to.

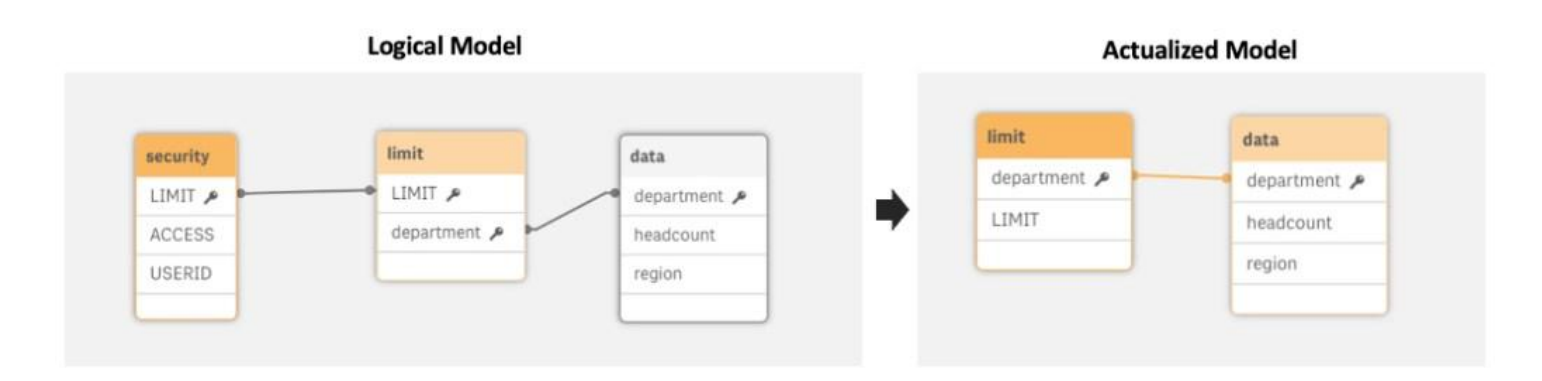

### Fields

- **ACCESS**
	- ADMIN Does not apply Section Access to user
	- USER Applies Section Access to user
- **USERID**
	- DOMAIN\USER of user access Qlik dashboard

*Tip: Use "=OSUser()" in a KPI chart or the Users page in QMC to see*

- **GROUP**
	- User directory Group attribute to use to define rule.
- **OMIT**
	- Field to omit from user's model.
- *%FIELD%*
	- Name of field to link to a data table to apply row level security, or key to omit table, which contains OMIT field.

## **Testing**

There's nothing worse than releasing an application into the wild and receiving a bunch of emails saying that they can't access the dashboard, or worse that their colleagues are seeing data they aren't allowed to see.

Since Section Access acts as a selection it is very simple to test. What I suggest you do is comment out the keywords and create a simple sheet and test the user's access. You can filter on USERID to limit the data to what they will see when Section Access is applied.

### Example

### **User – Test**

#### Security Test

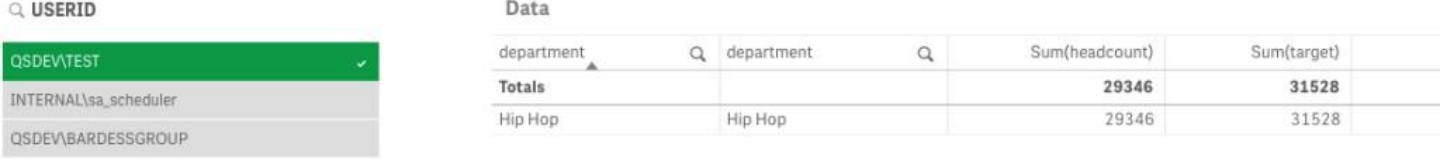

#### **User – BardessGroup**

#### **Security Test**

#### $Q$ , userid

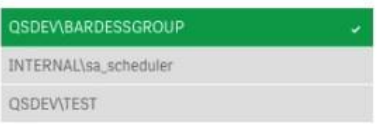

#### Data

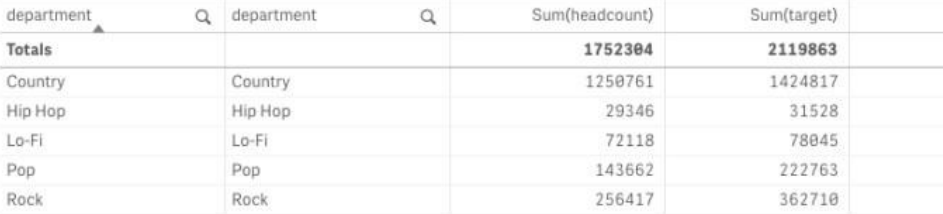

## Limit Table

I have over the years grown to always create a bridge table between my security table and my data table. This is because I want my security table to be one row per user. The limit table will then define the association and therefore security. Similarly, if you are using OMIT, I will create an omit table which contains the fields to omit and the group which is tied to those. This is to keep the relationship 1 to many and my security table one row per user.

### Script

```
Section Access;
security:
Load * inline [
ACCESS, USERID, DEPT, OMITGROUP
ADMIN, INTERNAL\sa_scheduler
USER, QSDEV\BARDESSGROUP, ADMIN
USER, QSDEV\TEST, HIP HOP, A
];
column_omit:
Load * Inline [
OMITGROUP, OMIT
A, target
A, pii
];
Section Application;
limit:
Load distinct
   'ADMIN' as DEPT,
  department
Resident
   data
Where
   department <> 'Army';
```

```
Concatenate(limit)
Load distinct
  Upper(department) as DEPT,
  department
Resident
   data;
```
### Model

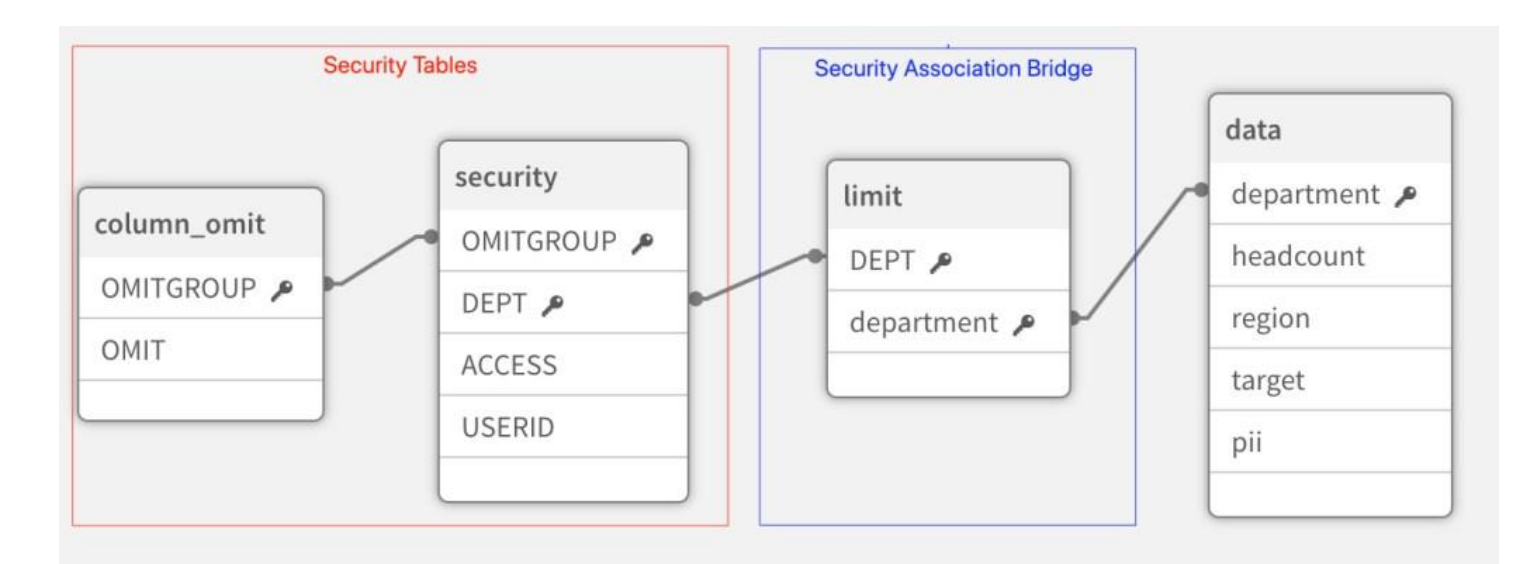

## Troubleshooting

## **UPPER CASE!**

I truly wonder how much time collectively the Qlik Community has spent troubleshooting Section Access and the culprit was that the data wasn't upper case. Make your field names and value **UPPER CASE**. It will solve so much headache in your future to remember this.

### Tasks Fail

If your reload succeeds when run by you in the hub but fails as a task, this is because the internal service account doesn't have access. In Qlik Sense this is INTERNAL\SA\_SCHEDULER. Make sure to add it to your Section Access security table as an admin.

### Access Denied

If a user cannot open the application from the hub, then they are not in the Section Access security table.

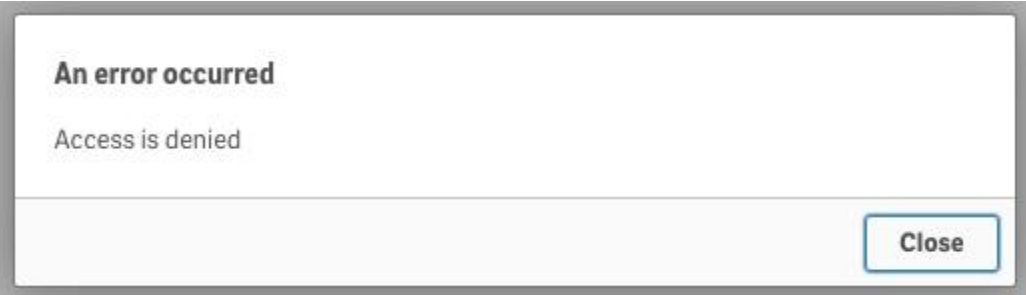

## OMIT Experience

If you omit a field for a user and a chart uses that field as a dimension, it will cause an error. To account for this you will need to make sure there is a calculation condition on the dimension/measure so that it is hidden for the users that do not have access to it. That or leverage a Hide/Show mechanic in a container to replace the chart with something else that would be useful.

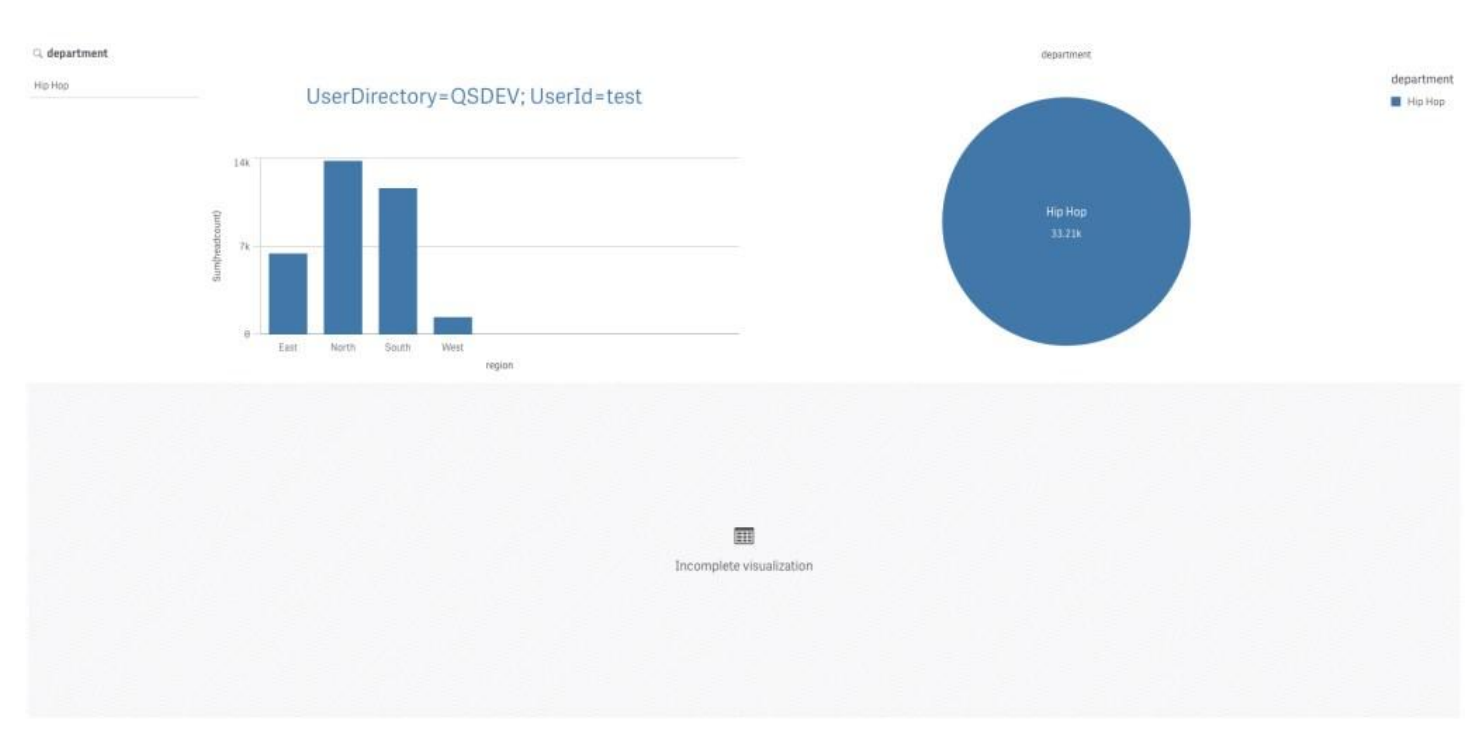

What I typically do is add an expression in the calculation condition:

**Example** – Omit field pii

### =If(Len('\$(=MaxString({1}[pii]))')>1,1,0)

I make sure I am using the set of 1 {1} so the user's that do have access to the field aren't affected by the condition because of their filters. Additionally, I am checking the MaxString value so it works for both text and numeric fields. If the field doesn't exist, it will return NULL which will return -, hence the condition of Len()  $> 1$ .

### **User With Access**

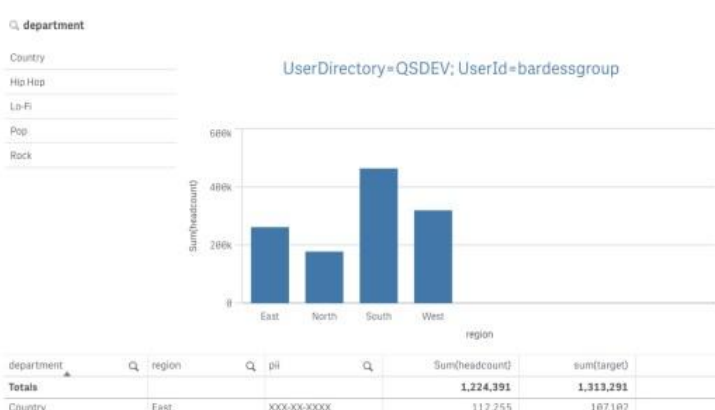

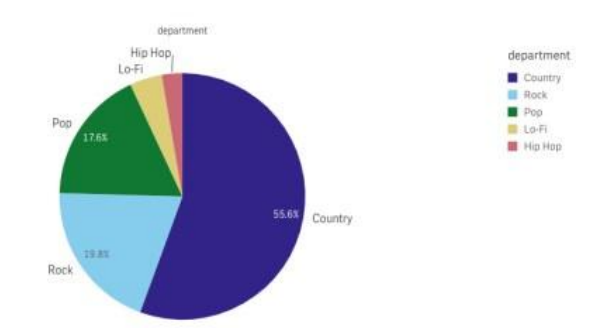

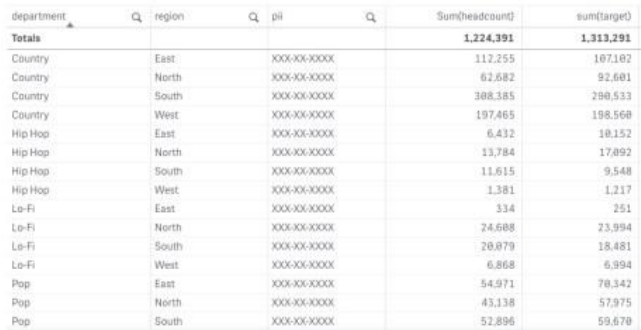

### **User Without Access**

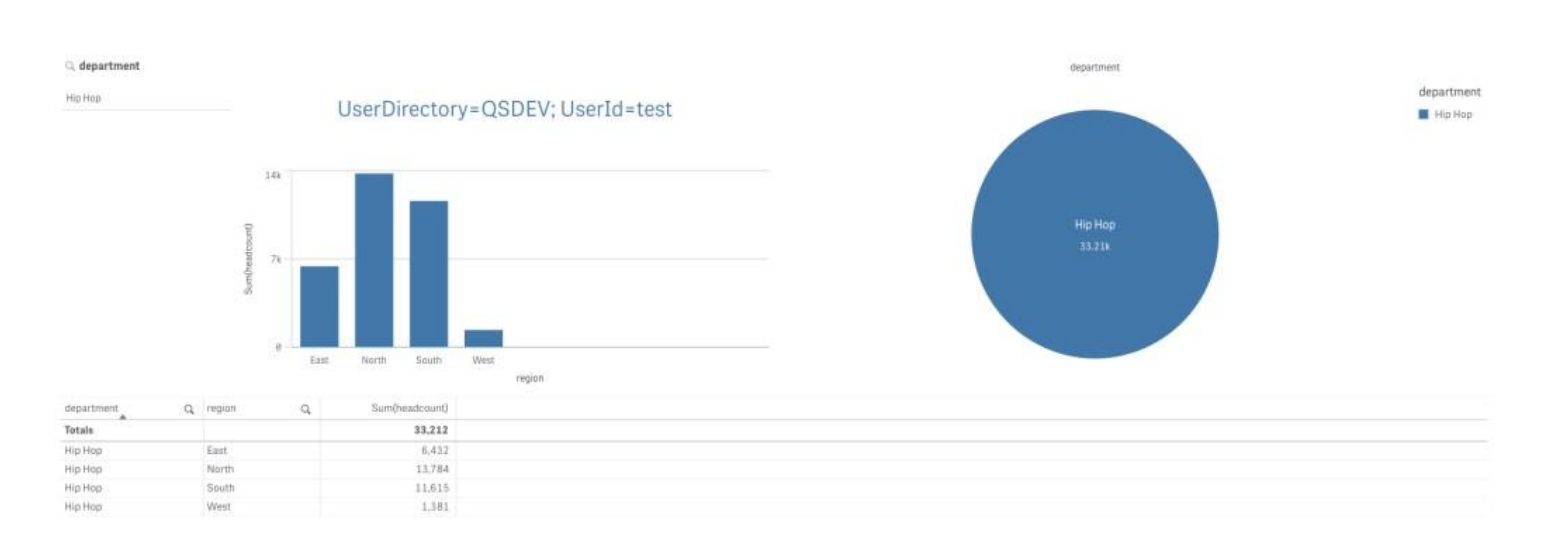

Hopefully this helps. I know I could use back the day or three I've spent banging my head against the wall working with Section Access.

# Understanding QVDs and Optimized Loads

If you have been working with Qlik Sense® or QlikView® for a bit I am sure you have heard of QVDs. If you have been working with Qlik a while hopefully you have heard of **optimized** QVD loads and **non-optimized** QVD loads. Either way, hopefully I can shed some of the mystery around QVDs and these two loads in our final section.

## What is a QVD?

A QVD is a proprietary data file format made by Qlik® which is made up of two parts:

- 1. XML metadata header
	- 1. This contains the data around the data…. Number of records, fields, tags, etc..
- 2. Binary data
	- 1. This is the actual data which has been compressed in a way unique to Qlik. One of Qlik's key differentiators.

## How is data stored in a Qlik application?

This is a crucial point for so many things in the Qlik world. There is a wonderful blog post by **Henric Cronström** who explains how the Qlik® Associative Engine stores data internally which you can read [here](https://community.qlik.com/t5/Qlik-Design-Blog/Symbol-Tables-and-Bit-Stuffed-Pointers/ba-p/1475369). I advise any Qlik developer to read this, and read it again. This will drive so many decisions for optimization.

To summarize, data is stored in a columnar format in the sense that each field has its own structure. There is a distinct list of values for a field which contain a mapping of the value and a reference point. This reference point (bit-stuffed pointer) is what is populating the data tables. So ultimately there is only one single value stored for each field value. All duplicate values for the rows in the table are references. This allows the data to be compressed immensely. This is also why field cardinality is such a large driver to the Qlik Sense® application size.

## QVD Data Storage

So if Qlik® has this special data structure / storage mechanism, how does this affect QVDs? Well QVDs binary data is stored in a very similar format as it exists in memory.

## Optimized QVD Loads

Optimized QVD Loads, in a simple explanation, takes the data from the QVD and pushes it directly into memory. There is no processing or time necessary to read or interpret the data, it is already in the form it needs to be in. The time it takes is mainly moving the file from disk to memory. It really is a feat that Qlik can load hundreds of millions of rows in seconds.

## Unoptimized QVD Loads

Now knowing what an optimized QVD load does, it makes more sense of what causes an unoptimized QVD load. Once you perform a field transformation or where condition, it becomes unoptimized; *with a few exceptions*. This is because Qlik Sense® can't just directly push the data into memory anymore. Now the data has to be *unwrapped* and modified before it is stored in memory. This is still typically faster than other data formats such as flat files, databases, APIs, etc… but it is nowhere near as fast as an optimized load. This is why the Qlik community holds it in such a high regard.

## What breaks a QVD Load?

Honestly, it makes more sense to describe what you can do and still **keep** a QVD load optimized.

- Renaming fields.
- You can load a field twice, with a different name of course.
- **•** Simple Where Exists.
	- Simple: Where Exists([Field])
	- **Not** Simple: Where Exists([Field],[FieldA]&[FieldB])
	- The field used in the Exists clause must be in the load script.
		- **Ex: Tbl: Load Period, Dim, Amt From [Sales.qvd] (qvd)** Where Exists(**Period**);
- Concatenate to a table, only if it contains all of the fields of the table it is concatenating to.
	- QVD can contain additional fields.

So to summarize what would break an optimization:

- Field transformation
- New field: expression, number, string, etc...
- Where & While conditions
- Joins
- Concatenating a QVD to a table which has fields not in the QVD

## Strategy

I will admit this is a bit limiting. There are going to be use cases there the data needs to be modified in some way. My suggestion is frame out your load so as to best leverage QVD loads to optimize getting data into your application. Sometimes this will be more round about, but will likely be faster.

### Example

**Sales QVD:**

- 400 Million Rows
- 15 Years of Data
- 3 Company Ledgers

### **Requirement:**

- Rolling Three Years
- 0L Ledger Only

**Traditional Load Script** (*Unoptimized*)

sales: Load Id, Year, Period, CostCenter, Account, Region, Company, Ledger, Qty, Amount From [lib://QVD/Sales.qvd](qvd) Where Year  $>=$  Year(Today())-2 AND Ledger = '0L';

### Logic

How can I leverage a QVD optimized load to get the smallest data set I need in the quickest way?

Assuming all things are quite equal:

- $\bullet$  400M rows / 15 years = ~27M per year
	- $\circ$  3 years = ~100M rows
- $\bullet$  400M rows / 3 ledgers = ~133M rows per ledger
	- $\circ$  1 ledger = 133M rows.

*3 years of data seems to be the smaller cut of data.*

I would want to leverage the simple where exists condition to filter down to the three years of data and then further filter down to a single ledger.

### **Optimized Load Script**

```
// Get rolling Three Years
year_exists:
Load
   Year(Today())-(IterNo()-1) as Year
AutoGenerate
   (1)
While
   IterNo() \leq 3;sales:
Load
   Id,
   Year,
   Period,
   CostCenter,
   Account,
   Region,
   Company,
   Ledger,
   Qty,
   Amount
From
   [lib://QVD/Sales.qvd](qvd)
Where
   Exists(Year); // Keeping QVD Load optimized
// Remaining Logic
Inner Join(sales)
Load * Inline [
Ledger
0L
];
Drop Table year_exists;
```
Even though there are more steps, it will cut down the reload time greatly. This is another example of how you should test different scenarios and strategies to determine which is faster. In our example, it could be that the **0L** ledger only accounts for 10% of the data and is much smaller than three years of the total dataset.

# Conclusion

With this, we will come to a close. We hope this information has helped you as much as it has helped us. Our goal is to innovate and create cool and interesting solutions for complex problems. This has led us to realize more and more that understanding the fundamentals is crucial to accelerate our journey. We have found it very rewarding taking these ideas and topics and boiling them down into a simple form to help teach others, while better understanding them ourselves.

### Thank you for reading!

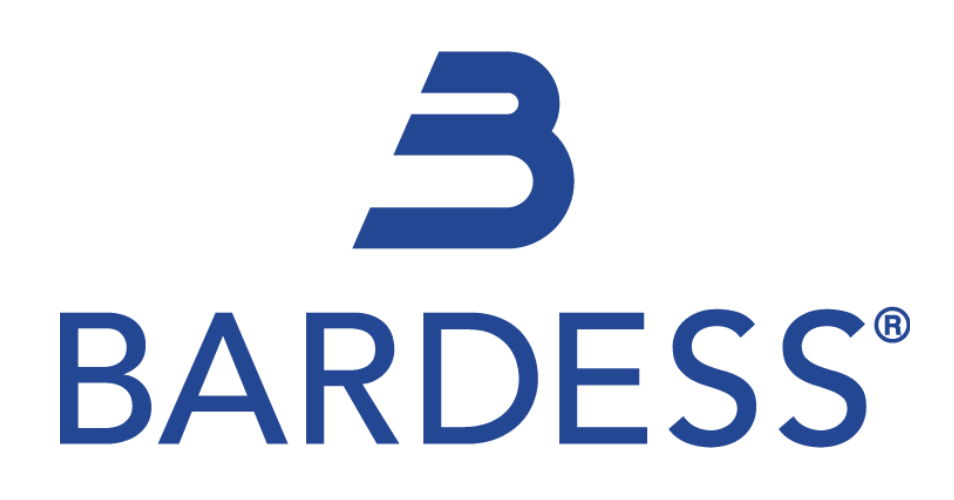